# INSTRUKCJA OBSŁUGI

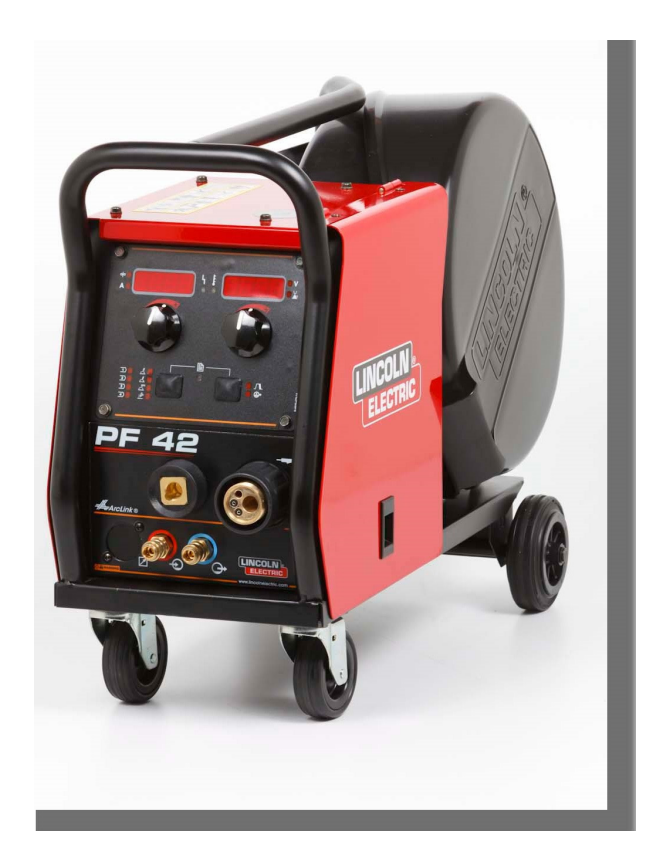

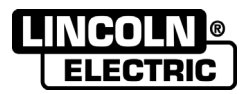

POLISH

Lincoln Electric Bester Sp. z o.o. ul. Jana III Sobieskiego 19A, 58-260 Bielawa, Poland www.lincolnelectric.eu

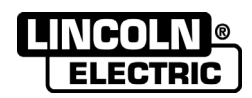

DZIĘKUJEMY! Za docenienie JAKOŚCI produktów Lincoln Electric.

- Proszę sprawdzić czy opakowanie i sprzęt nie są uszkodzone. Reklamacje uszkodzeń powstałych podczas  $\bullet$ transportu muszą być natychmiast zgłoszone do dostawcy (dystrybutora).
- Dla ułatwienia prosimy o zapisanie na tej stronie danych identyfikacyjnych wyrobów. Nazwa modelu, Kod i Numer  $\bullet$ Seryjny, które możecie Państwo znaleźć na tabliczce znamionowej wyrobu.

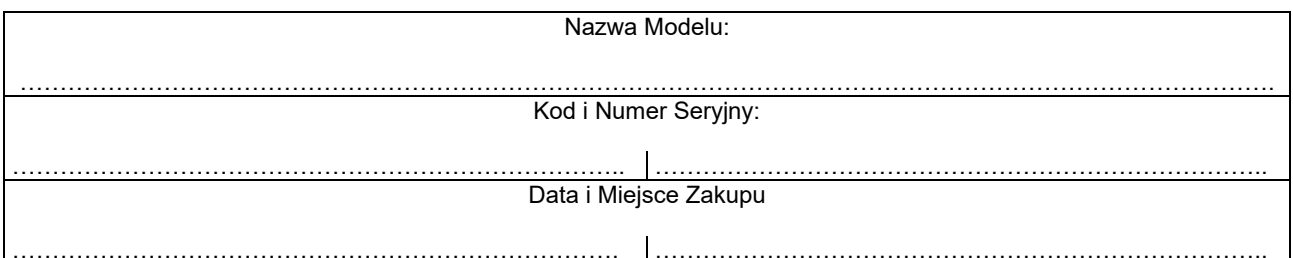

### **SKOROWIDZ POLSKI**

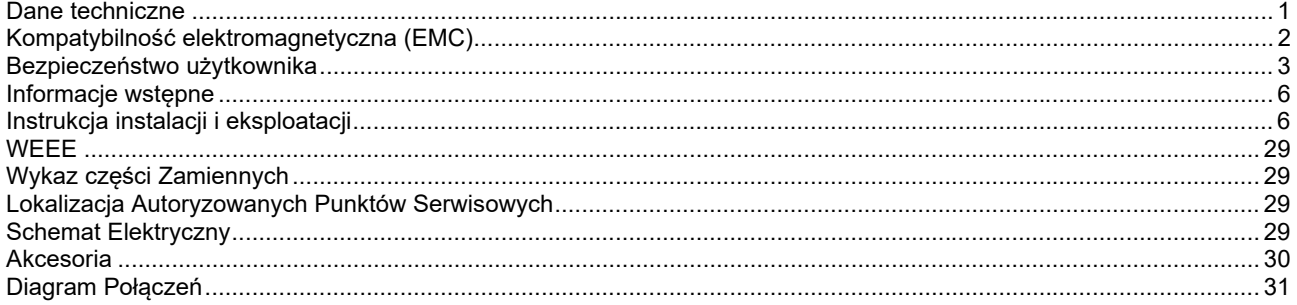

12/05

## **Dane techniczne**

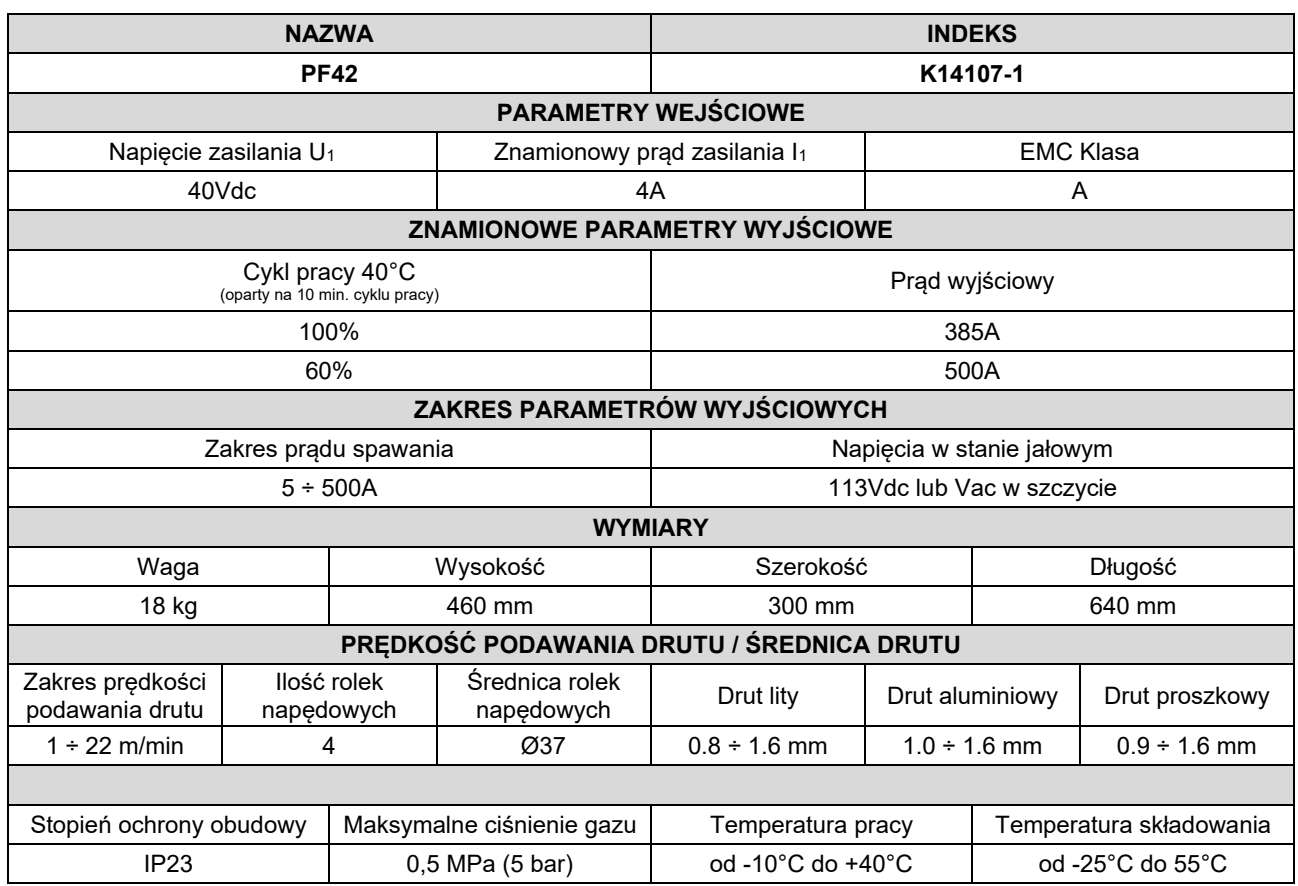

## **Kompatybilność elektromagnetyczna (EMC)**

Urządzenie to zostało zaprojektowane zgodnie ze wszystkimi odnośnymi zaleceniami i normami. Jednakże może ono wytwarzać zakłócenia elektromagnetyczne, które mogą oddziaływać na inne systemy takie jak systemy telekomunikacyjne (telefon, odbiornik radiowy lub telewizyjny) lub systemy zabezpieczeń. Zakłócenia te mogą powodować problemy z zachowaniem wymogów bezpieczeństwa w odnośnych systemach. Dla wyeliminowania lub zmniejszenia wpływu zakłóceń elektromagnetycznych wytwarzanych przez to urządzenie należy dokładnie zapoznać się zaleceniami tego rozdziału.

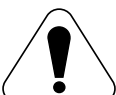

Urządzenie to zostało zaprojektowane do pracy w obszarze przemysłowym. Aby używać go w gospodarstwie domowym niezbędne jest przestrzeganie specjalnych zabezpieczeń koniecznych do wyeliminowania możliwych zakłóceń elektromagnetycznych. Urządzenie to musi być zainstalowane i obsługiwane tak jak to opisano w tej instrukcji. Jeżeli stwierdzi się wystąpienie jakiekolwiek zakłóceń elektromagnetycznych obsługujący musi podjąć odpowiednie działania celem ich eliminacji i w razie potrzeby skorzystać z pomocy Lincoln Electric. Nie dokonywać żadnych zmian w tym urządzeniu bez pisemnej zgody Lincoln Electric.

Przed zainstalowaniem tego urządzenia, obsługujący musi sprawdzić miejsce pracy czy nie znajdują się tam jakieś urządzenia, które mogłyby działać niepoprawnie z powodu zakłóceń elektromagnetycznych. Należy wziąć pod uwagę:

- Kable wejściowe i wyjściowe, przewody sterujące i przewody telefoniczne, które znajdują się w, lub w pobliżu miejsca pracy i urządzenia.
- Nadajniki i odbiorniki radiowe lub telewizyjne. Komputery lub urządzenia sterowane komputerowo.
- Urządzenia systemów bezpieczeństwa i sterujące stosowane w przemyśle. Sprzęt służący do pomiarów i kalibracji.
- Osobiste urządzenia medyczne takie jak rozruszniki serca czy urządzenia wspomagające słuch.
- Sprawdzić odporność elektromagnetyczną sprzętu pracującego w, lub w miejscu pracy. Obsługujący musi być pewien, że cały sprzęt w obszarze pracy jest kompatybilny. Może to wymagać dodatkowych pomiarów.
- Wymiary miejsca pracy, które należy brać pod uwagę będą zależały od konfiguracji miejsca pracy i innych czynników, które mogą mieć miejsce.

Ażeby zmniejszyć emisję promieniowania elektromagnetycznego urządzenia należy wziąć pod uwagę następujące wskazówki:

- Podłączyć urządzenie do sieci zasilającej zgodnie ze wskazówkami tej instrukcji. Jeśli mimo to pojawią się zakłócenia, może zaistnieć potrzeba przedsięwzięcia dodatkowych zabezpieczeń takich jak np. filtrowanie napięcia zasilania.
- Kable wyjściowe powinny być możliwie krótkie i ułożone razem, jak najbliżej siebie. Dla zmniejszenia promieniowania elektromagnetycznego, jeśli to możliwe należy uziemiać miejsce pracy. Obsługujący musi sprawdzić czy połączenie miejsca pracy z ziemią nie powoduje żadnych problemów lub nie pogarsza warunków bezpieczeństwa dla obsługi i urządzenia.
- Ekranowanie kabli w miejscu pracy może zmniejszyć promieniowanie elektromagnetyczne. Dla pewnych zastosowań może to okazać się niezbędne.

### **UWAGA**

Urządzenie posiada klasę A zgodności elektromagnetycznej (EMC) zgodnie z normą EN 60974-10, co oznacza, że jest przeznaczone do eksploatacji wyłącznie w środowisku przemysłowym.

### **UWAGA**

Urządzenie klasy A nie jest przeznaczone do pracy w gospodarstwach domowych, w których zasilanie jest dostarczane przez publiczną sieć niskiego napięcia. W takich miejscach mogą wystąpić potencjalne trudności w zapewnieniu kompatybilności elektromagnetycznej.

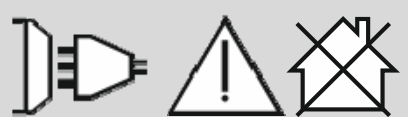

11/04

## **Bezpieczeństwo użytkownika**

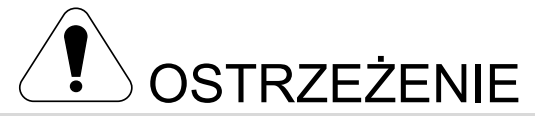

Urządzenie to może być używane tylko przez wykwalifikowany personel. Należy być pewnym, że instalacja, obsługa, przeglądy i naprawy są przeprowadzane tylko przez osoby wykwalifikowane. Instalacji i eksploatacji tego urządzenia można dokonać tylko po dokładnym zapoznaniu się z tą instrukcją obsługi. Nieprzestrzeganie zaleceń zawartych w tej instrukcji może narazić użytkownika na poważne obrażenie ciała, śmierć lub uszkodzenie samego urządzenia. Lincoln Electric nie ponosi odpowiedzialności za uszkodzenia spowodowane niewłaściwą instalacją, niewłaściwą konserwacją lub nienormalną obsługą.

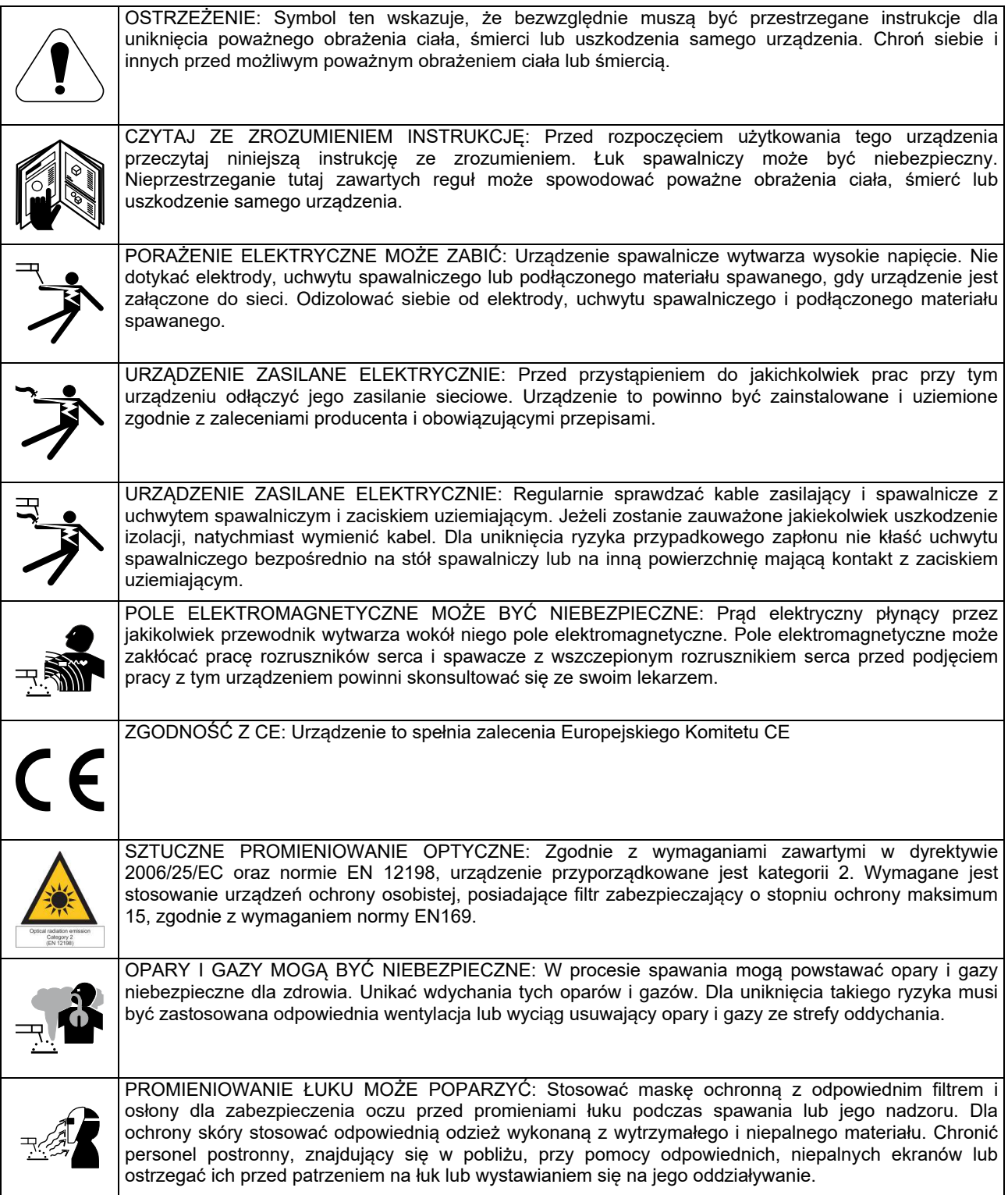

11/04

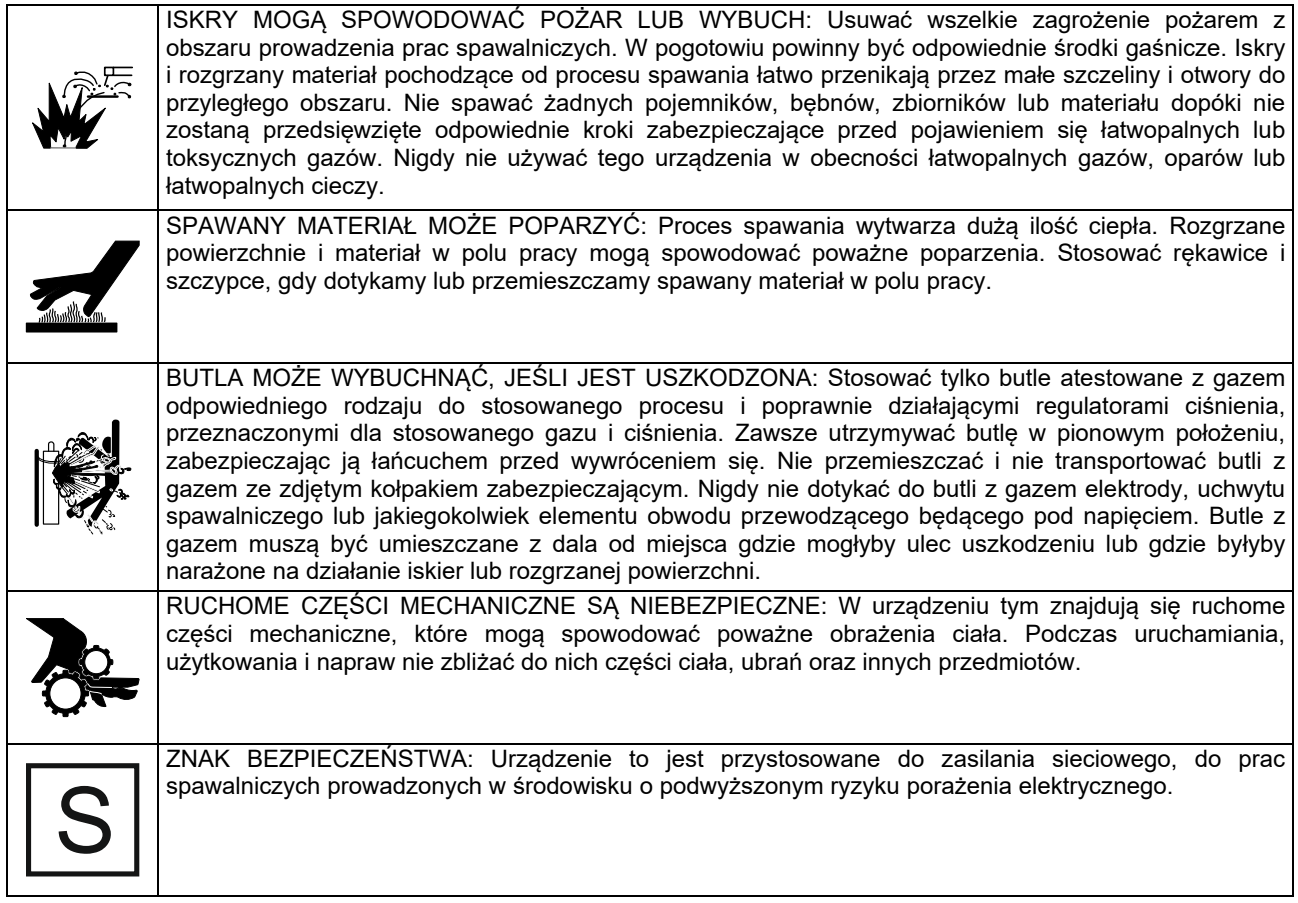

Producent zastrzega sobie prawo do wprowadzania zmian i/lub ulepszenia wyrobu bez jednoczesnego uaktualnienia treści instrukcji.

## **Informacje wstępne**

**PF42** jest cyfrowym podajnikiem drutu elektrodowego, który został zaprojektowany do współpracy ze wszystkimi źródłami spawalniczymi firmy Lincoln Electric używającymi do komunikacji protokołu ArcLink®.

Cyfrowy podajnik drutu elektrodowego umożliwia spawanie:

- Procesem GMAW (MIG/MAG)
- Procesem FCAW-GS / FCAW-SS
- Procesem SMAW (MMA)
- Procesem GTAW (zajarzanie metodą lift TIG)

## **Instrukcja instalacji i eksploatacji**

Przed Instalacją i rozpoczęciem użytkowania tego urządzenia należy przeczytać cały ten rozdział.

### **Warunki eksploatacji**

Urządzenie to może pracować w ciężkich warunkach. Jednakże ważnym jest zastosowanie prostych środków zapobiegawczych, które zapewnią długą żywotność i niezawodną pracę, między innymi:

- Nie umieszczać i nie użytkować tego urządzenia na powierzchni o pochyłości większej niż 15°.
- Nie używać tego urządzenia do rozmrażania rur.
- Urządzenie to musi być umieszczone w miejscu gdzie występuje swobodna cyrkulacja czystego powietrza bez ograniczeń przepływu powietrza do i od wentylatora. Gdy urządzenie jest załączone do sieci, niczym go nie przykrywać np. papierem lub ścierką.
- Ograniczyć do minimum brud i kurz, które mogą przedostać się do urządzenia.
- Urządzenie to posiada stopień ochrony obudowy IP23. Utrzymywać je suchym, o ile to możliwe, i nie umieszczać na mokrym podłożu lub w kałuży.
- Urządzenie to powinno być umieszczone z dala od urządzeń sterowanych drogą radiową. Jego normalna praca może niekorzystnie wpłynąć na ulokowane w pobliżu urządzenia sterowane radiowo, co może doprowadzić do obrażenia ciała lub uszkodzenia urządzenia. Przeczytaj rozdział o kompatybilności elektromagnetycznej zawarty w tej instrukcji.
- Nie używać tego urządzenia w temperaturach otoczenia wyższych niż 40°C.

#### **Cykl pracy i przegrzanie**

Cykl pracy urządzenia jest procentowym podziałem 10 minutowego cyklu, przez który można spawać ze znamionowym prądem spawania.

Przykład: 60% cykl pracy:

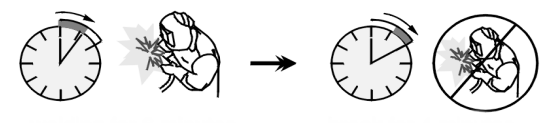

6 minut spawania. 4 minuty przerwy .

Nadmierne wydłużenie cyklu pracy urządzenia może spowodować uaktywnienie się układu zabezpieczenia termicznego.

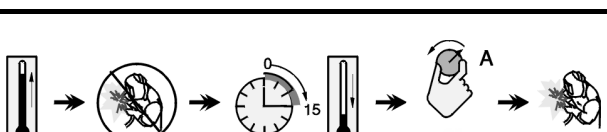

Rekomendowane wyposażenie spawalnicze, które może dokupić użytkownik, zostało wymienione w rozdziale

"Akcesoria".

 Minuty lub zmniejszyć cykl pracy

### **Podłączenie napięcia zasilania**

Sprawdzić napięcie zasilania, ilość faz i częstotliwość źródła prądu przed podłączeniem do niego podajnika drutu. Dopuszczalna wartość napięcia zasilania podana jest na tabliczce znamionowej podajnika drutu. Skontrolować połączenia przewodów uziemiających od źródła do sieci zasilającej.

#### **Elementy regulacyjne**

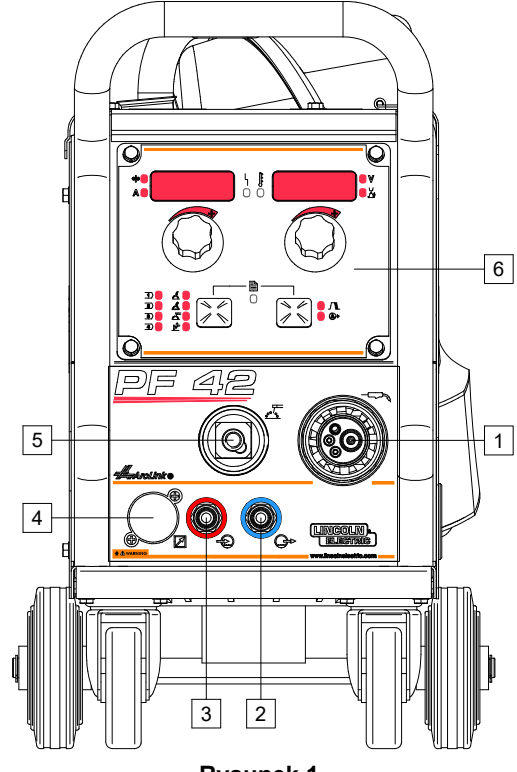

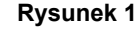

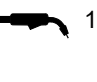

1. Gniazdo EURO: Do podłączenia uchwytu spawalniczego (proces GMAW, FCAW-GS, FCAW-SS, GTAW).

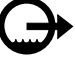

Gniazdo szybkozłączki: Wyjście (chłodziwo jest kierowana do uchwytu spawalniczego).

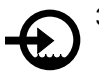

3. Gniazdo szybkozłączki: Wejście (ogrzane chłodziwo jest odbierana z uchwytu spawalniczego).

**UWAGA** 

Maksymalne ciśnienie cieczy chłodzącej wynosi 5 barów.

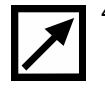

4. Zaślepka gniazda zdalnego sterowania (opcja): Do podłączenia gniazda zdalnego sterowania. Gniazdo zdalnego sterowania można zakupić osobno. Patrz rozdział "Akcesoria".

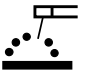

5. Gniazdo wyjściowe obwodu spawalniczego: Do podłączenia przewodu z uchwytem elektrodowym.

6. Panel użytkownika.

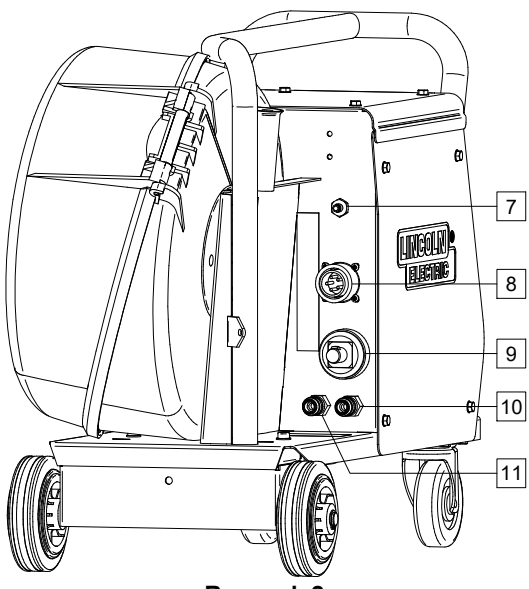

**Rysunek 2** 

7. Gniazdo szybkozłączki gazowej: Służy do podłączenia przewodu gazowego.

#### $\sqrt{ }$  UWAGA

Urządzenie umożliwia stosowanie wszystkich gazów osłonowych i mieszanek osłonowych o maksymalnym ciśnieniu 5,0 barów.

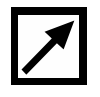

8. Gniazdo sterowania: 5-cio pinowe gniazdo służy do podłączenia źródła spawalniczego. Do komunikacji ze źródłem spawalniczym stosowany jest protokół ArcLink®.

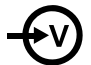

9. Gniazdo prądowe: Do podłączenia przewodu prądowego.

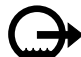

10. Gniazdo szybkozłączki: Wyjście (ogrzane chłodziwo jest odbierana z urządzenia spawalniczego i kierowane do chłodnicy).

11. Gniazdo szybkozłączki: Wejście (chłodziwo jest kierowana z chłodnicy do urządzenia spawalniczego).

### $\langle \mathbf{I} \rangle$  UWAGA

Maksymalne ciśnienie cieczy chłodzącej wynosi 5 barów.

Dla zapewnienia bezawaryjnej pracy i odpowiedniego natężenia przepływu cieczy chłodzącej stosuj wyłącznie płyn, który jest zalecany przez producenta uchwytu lub producenta chłodnicy.

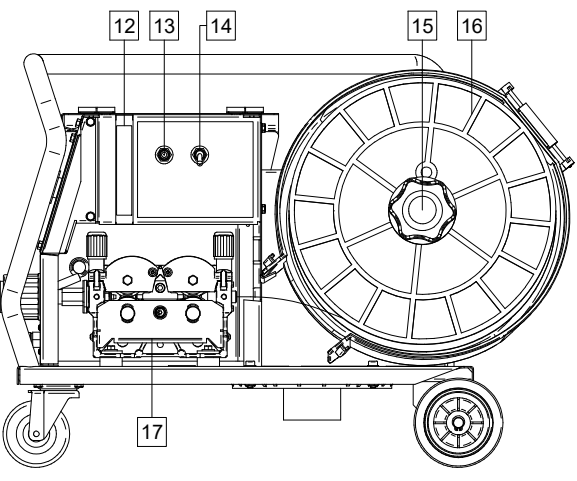

**Rysunek 3** 

- 12. Zaślepka regulatora przepływu gazu: Regulator przepływu gazu może być zakupiony osobno. Patrz rozdział "Akcesoria".
- 13. Przełącznik test drutu / test gazu: Przełącznik umożliwia podawanie drutu (test drutu) i przepływ gazu (test gazu) bez załączenia napięcia na wyjściu urządzenia.
- 14. Przełącznik wyboru trybu pracy uchwytu: Zmienia sposób pracy przycisku w uchwycie spawalniczym.
	- W pracy 2-TAKT włączanie/wyłączanie urządzenia jest bezpośrednią reakcją na wciśnięcie/puszczenie przycisku w uchwycie. Spawanie jest realizowane, kiedy przycisk uchwytu spawalniczego jest wciśnięty.
	- Tryb 4-TAKT pozwala na kontynuowanie spawania, gdy spust uchwytu spawalniczego zostanie zwolniony. Aby zatrzymać spawanie, ponownie wcisnąć spust uchwytu spawalniczego. Ułatwia wykonywanie długich spoin.

Funkcjonalność trybu 2T/4T przedstawia rysunek 4.

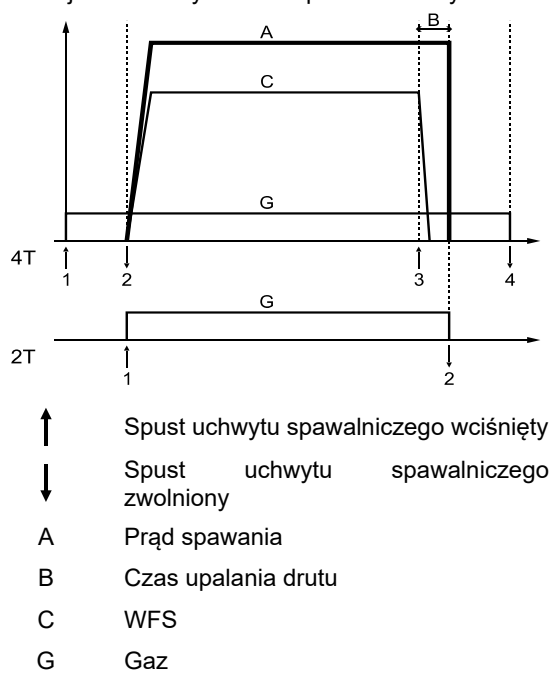

#### **Rysunek 4**

**Uwaga:** Funkcja 4-TAKT nie działa podczas spawania punktowego.

15. Tuleja na szpulę z drutem: Dla szpul z drutem o ciężarze maksymalnym 15kg. Można stosować druty nawinięte na szpulach z tworzywa lub z drutu umożliwiające montaż na tulei o średnicy 51mm. Można również stosować druty na szpuli typu Readi-Reel® zamontowane na odpowiednim adapterze.

#### **UWAGA**

Upewnij się, że osłona szpuli z drutem elektrodowym jest zamknięta podczas spawania.

- 16. Szpula z drutem spawalniczym: Nie należy do wyposażenia standardowego.
- 17. Mechanizm podajnika drutu: 4-rolkowy podajnik drutu.

#### $\sqrt{N}$  UWAGA

Urządzenie spawalnicze może być używane wyłącznie z zamkniętą płytą boczną i zamkniętą osłoną szpuli.

#### **UWAGA**

Rączka nie służy do przenoszenia urządzenia podczas spawania. Patrz rozdział "Akcesoria".

### **Panel użytkownika**

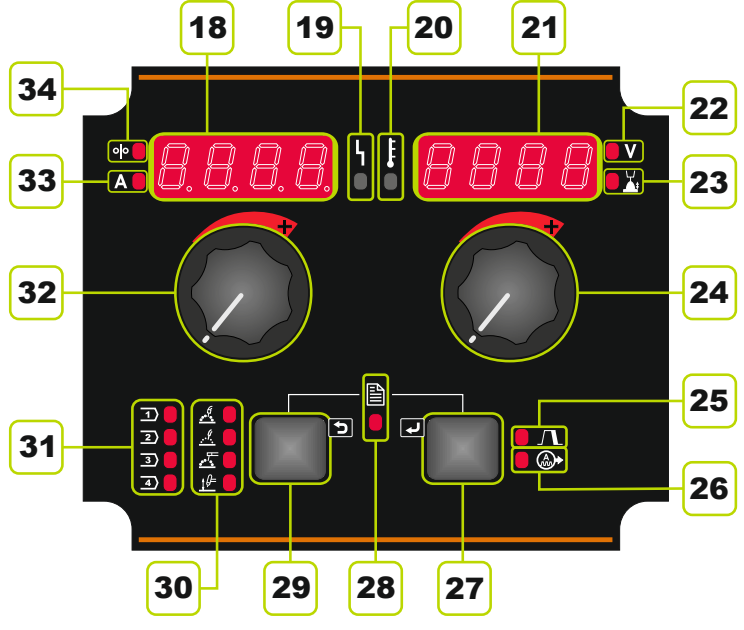

**Rysunek 5** 

- 18. Lewy wyświetlacz: Pokazuje prędkość podawania drutu lub wartość prądu spawania. Podczas spawania pokazuje aktualną wartość prądu.
- 19. Wskaźnik stanu urządzenia: Dwukolorowa kontrolka sygnalizuje błędy systemowe. Podczas poprawnej pracy kontrolka świeci ciągłym światłem zielonym. Stany pracy opisane są w Tabeli 1.

**UWAGA:** Po pierwszym uruchomieniu urządzenia wskaźnik stanu urządzenia świeci przerywanym światłem zielonym lub na przemian zielono-czerwonym. Ten stan może trwać do 60 sekund. To normalny stan, w którym następuje inicjalizacja systemu.

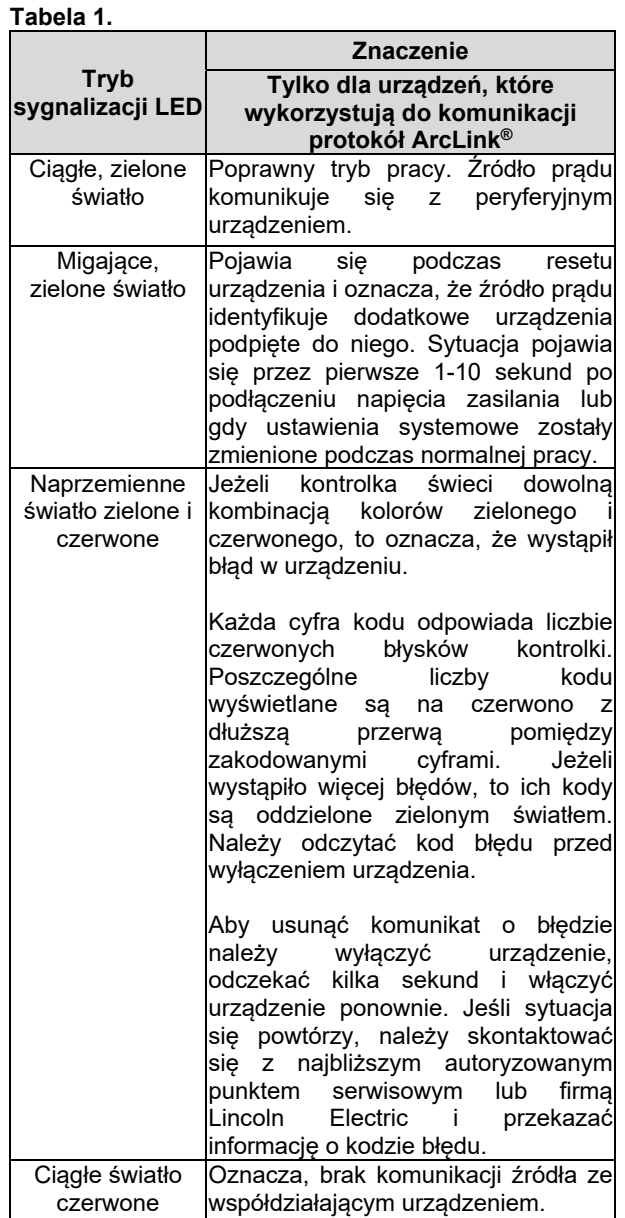

- 20. Wskaźnik zabezpieczenia termicznego: Sygnalizuje stan przeciążenia urządzenia lub niewystarczające jego chłodzenie.
- 21. Prawy wyświetlacz: W zależności od źródła spawalniczego i programu spawania pokazuje wartość napięcia w woltach lub wartość dostrojenia (Trim). Podczas spawania pokazuje aktualną wartość napięcia.
- 22. Wskaźnik LED: Informuje o tym, że wartość na prawym wyświetlaczu podawana jest w woltach.
- 23. Wskaźnik LED: Informuje o tym, że na prawym wyświetlaczu pokazywana jest wartość dostrojenia (Trim). Dostrojenie jest regulowane w zakresie od 0,50 do 1,50. Wartość 1,00 jest nastawą nominalną.
- 24. Prawe pokrętło: Do ustawiania wartości na prawym wyświetlaczu.
- 25. Wskaźnik LED: Wskazuje na aktywną procedurę nastawy krateru.
- 26. Wskaźnik LED: Wskazuje na aktywną procedurę nastawy parametrów łuku.
- 27. Prawy przycisk: Umożliwia przewijanie, zmianę i ustawienie parametrów spawania:
- Krater
- Parametry łuku.
- 28. Wskaźnik LED: Wskaźnik aktywnego menu ustawień i konfiguracji.
- 29. Lewy przycisk: Umożliwia:
- Sprawdzenie numeru programu przypisanego do aktywnej pamięci. W tym celu należy raz nacisnąć lewy przycisk.
- Zmianę procesu spawania.
- 30. Wskaźniki programów spawalniczych (niezmiennych): Świecąca dioda LED wskazuje na aktywny niezmienny program spawalniczy. Patrz tabela 2.
- 31. Wskaźniki programów spawalniczych (zmiennych): Do pamięci użytkownika mogą być zapisane cztery programy spawalnicze. Świecąca dioda LED wskazuje na aktywny zmienny program spawalniczy. Patrz tabela 3.
- 32. Lewe pokrętło: Do ustawiania wartości na lewym wyświetlaczu.
- 33. Wskaźnik LED: Informuje o tym, że wartość na lewym wyświetlaczu wyświetlana jest w amperach.
- 34. Wskaźnik LED: Informuje o tym, że na lewym wyświetlaczu wyświetlana jest prędkość podawania drutu.

#### **Zmiana procesu spawania**

Możliwie jest szybkie przywołanie jednego z ośmiu programów spawalniczych. Cztery programy są przypisane na stałe i nie można ich zmienić – tabela 2. Cztery programy mogą być zmienione i przypisane do jednej z czterech pamięci użytkownika – tabela 3.

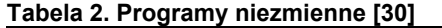

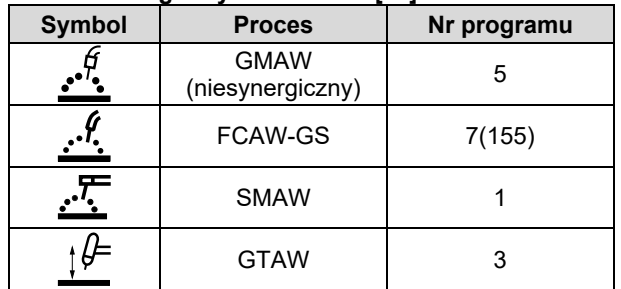

**Uwaga:** Lista dostępnych programów spawalniczych zależy od podłączonego źródła spawalniczego. Jeżeli źródło spawalnicze nie obsługuje któregoś z czterech niezmiennych programów, dioda wskazująca na ten program nie zaświeci się.

#### **Tabela 3. Programy zmienne – ustawienie fabryczne**

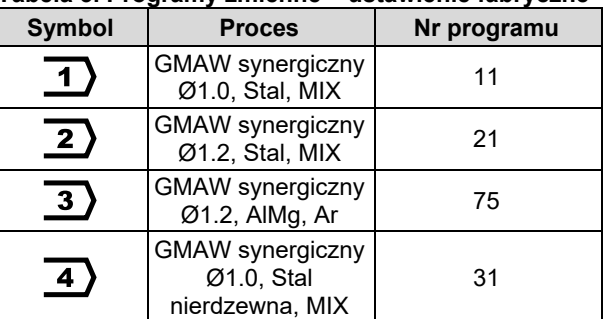

**Uwaga:** Lista dostępnych programów spawalniczych zależy od podłączonego źródła spawalniczego. Jeżeli źródło spawalnicze nie obsługuje programu z tabeli 3, na miejsce tego programu jest wczytywany pierwszy dostępny program spawalniczy.

Aby zmienić proces spawalnia, należy:

- Wcisnąć lewy przycisk [29]. Na lewym wyświetlaczu [18] pojawia się napis "Pr", a na prawym [21] numer aktualnego programu.
- Ponownie wcisnąć lewy przycisk, wskaźnik aktywnego programu spawalniczego (30 lub 31) przeskoczy do następnego programu zgodnie z sekwencją pokazaną na rysunku 6.

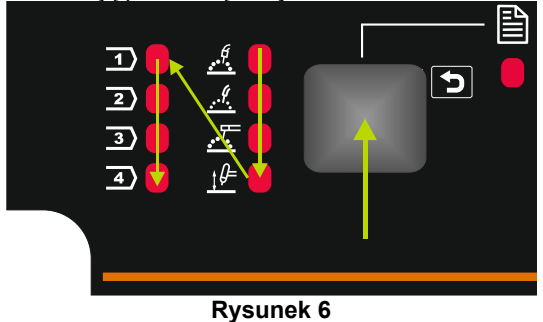

 Naciskać lewy przycisk do momentu, aż wskaźnik diodowy (30 lub 31) będzie wskazywał docelowy, aktywny program.

### $\sqrt{N}$ UWAGA

Po ponownym załączeniu urządzenie pamięta program spawalniczy ustawiony przed wyłączeniem oraz nastawy dla tego programu.

### **Pamięć użytkownika**

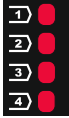

W pamięci użytkownika mogą być zapisane cztery programy spawalnicze.

Aby przypisać program spawalniczy do pamięci użytkownika, należy:

- Wybrać lewym przyciskiem [29] numer pamięci użytkownika (1, 2, 3, lub 4) – wskaźnik [31] zaświeci się przy wybranym numerze pamięci.
- Przycisnąć lewy przycisk [29] i przytrzymać, aż dioda [31] zacznie migać.
- Prawym pokrętłem [24] wybrać program.
- Zapisać wybrany program wcisnąć lewy przycisk [29] i przytrzymać do momentu, aż dioda przestanie migać.

**Uwaga:** Lista dostępnych programów spawalniczych zależy od podłączonego źródła spawalniczego.

### **Parametry spawania**

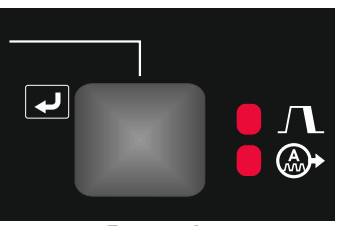

**Rysunek 7** 

Z poziomu panelu użytkownika można ustawić parametry wyszczególnione w tabeli 4:

#### **Tabela 4.**

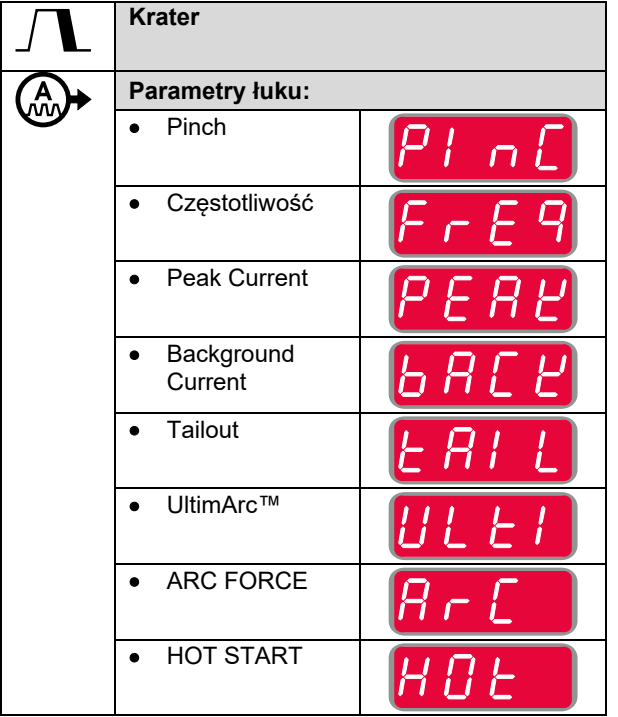

**Uwaga:** Lista dostępnych parametrów zależy od wybranego programu spawania.

### **Krater**

Funkcja tworzenia krateru kontroluje wartość prędkości podawania drutu / wartość podaną w amperach i napięcia spawania / Trimu przez określony czas w końcowym etapie spawania, kiedy przycisk uchwytu spawalniczego już został zwolniony. Podczas spawania, w czasie działania tej funkcji parametry spawania narastają lub opadają od wartości nominalnych do wartości ustalonych dla funkcji tworzenia krateru.

Procedura nastawy krateru jest przypisana do prawego przycisku.

**Uwaga:** Procedura nastawy krateru jest dostępna, jeśli w menu ustawień i konfiguracji, procedura krateru (CrAt) iest włączona - "ON". W przeciwnym razie system będzie pomijał procedurę krateru.

Jeżeli procedura nastawy krateru jest dostępna, można ustawić parametry krateru:

- **•** Czas krateru
- Prędkość podawania drutu lub prąd spawania.
- Napięcie w woltach lub wartość dostrojenia (Trim).

Aby ustawić krater dla wybranego procesu, należy:

- Kliknąć prawy przycisk [27].
- Dioda procedury krateru [25] świeci się.
- Na lewym wyświetlaczu [18] pokazany jest napis "SEC".
- Na prawym wyświetlaczu [21] miga wartość w sekundach.
- Prawym pokrętłem [24] ustawić czas krateru.
- Zatwierdzić ustawienie czasu krateru prawym przyciskiem [27].
- Lewy wyświetlacz [18] pokazuje wartość prędkości podawania drutu lub prąd spawania, a prawy [21] – napięcie w woltach lub wartość dostrojenia.
- Lewym pokrętłem [32] ustawić wartość na lewym wyświetlaczu [18].
- Prawym pokrętłem [24] ustawić wartość na prawym wyświetlaczu [21].
- Zatwierdzić ustawienia przycisnąć prawy przycisk [27].
- Dioda procedury krateru [25] przestaje migać.

**Uwaga:** Menu procedury krateru zniknie po 5 sekundach bezczynności, zmiany zostaną zapisane.

#### **Parametry łuku**

Parametry łuku przypisane są do prawego przycisku.

**Uwaga:** Parametry łuku zależą od programu spawania.

Ustawienie parametrów łuku:

- Przyciskać prawy przycisk do momentu, aż wskaźnik diodowy [26] zaświeci się – aktywna procedura nastawy parametrów łuku.
- Prawym pokrętłem [24] ustawić wartość parametru.
- Wartość parametru jest wyświetlana na prawym wyświetlaczu [21].
- Zatwierdzić ustawienia przycisnąć prawy przycisk [27].

### **Menu ustawień i konfiguracji**

Aby wejść do menu ustawień i konfiguracji należy jednocześnie nacisnąć lewy [29] i prawy [27] przycisk. **Uwaga:** Nie można wejść do menu w czasie spawania lub gdy wskaźnik stanu urządzenia [13] sygnalizuje błąd (dioda LED nie świeci ciągłym zielonym światłem).

Tryb wyboru parametru – nazwa parametru na lewym wyświetlaczu [18] miga. Tryb edycji parametru – wartość parametru na prawym wyświetlaczu [21] miga.

**Uwaga:** Aby wyjść z menu z zapisem zmian należy jednocześnie nacisnąć lewy[29] i prawy [27] przycisk. **Uwaga:** Po 1 minucie braku aktywności nastąpi wyjście z menu bez zapisu.

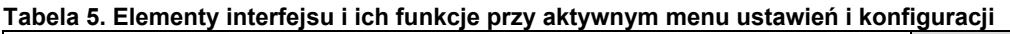

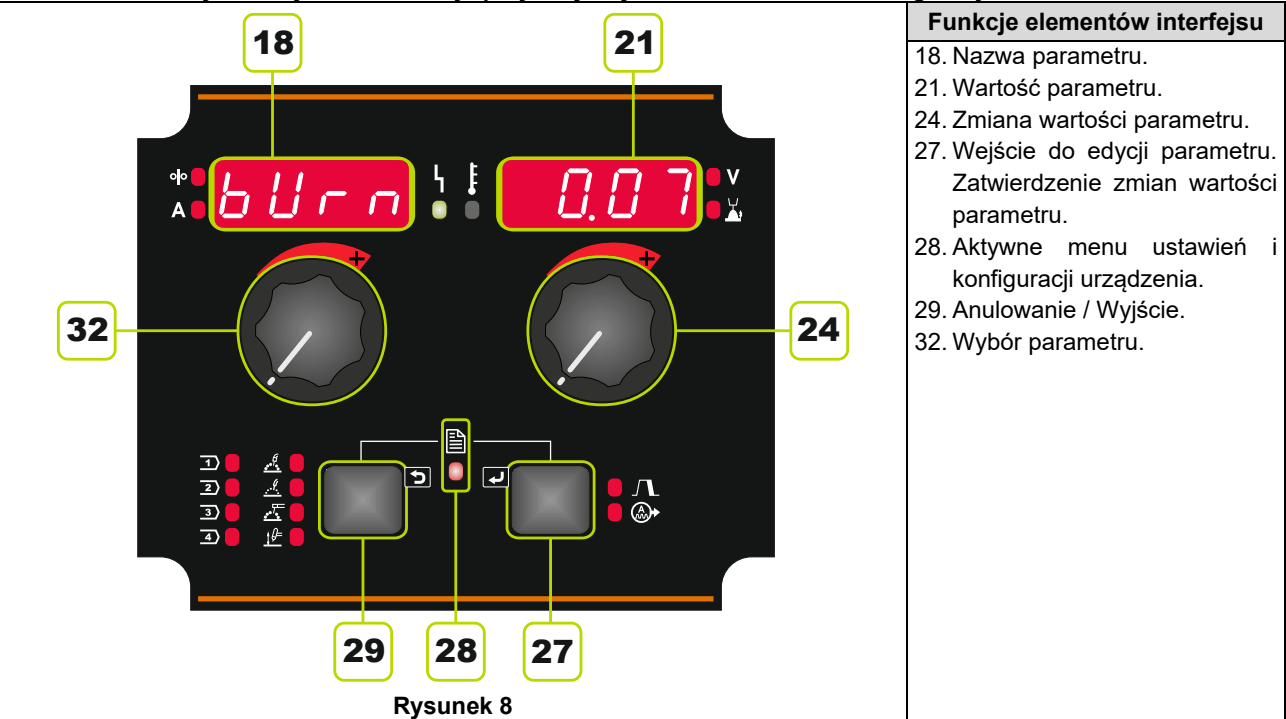

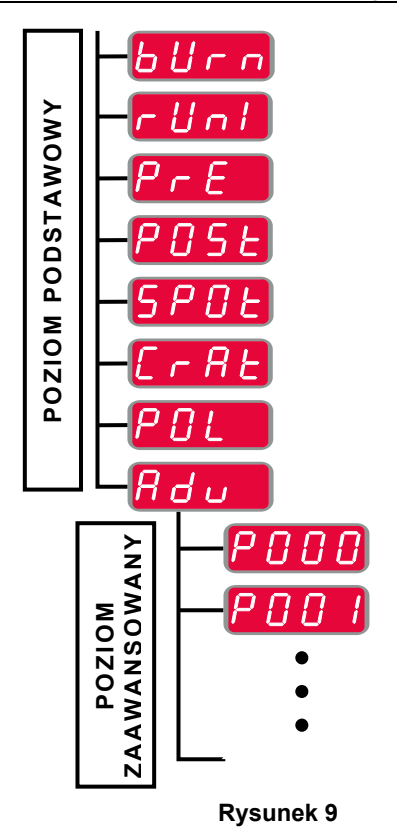

Użytkownik ma do dyspozycji dwa poziomy menu:

- Poziom podstawowy menu podstawowe związane z ustawieniami parametrów spawania;
- Poziom zaawansowany menu konfiguracji urządzenia.

**Uwaga:** Dostępność poszczególnych parametrów [18] w menu ustawień i konfiguracji zależy od wybranego programu spawania /procesu spawalniczego.

**Uwaga:** Po ponownym załączeniu urządzenie pamięta program spawalniczy ustawiony przed wyłączeniem oraz nastawy dla tego programu.

#### **Menu podstawowe (ustawienia związane z parametrami spawania)**

Menu podstawowe obejmuje parametry opisane w Tabeli 6.

#### **Tabela 6. Ustawienia domyślne menu podstawowego**

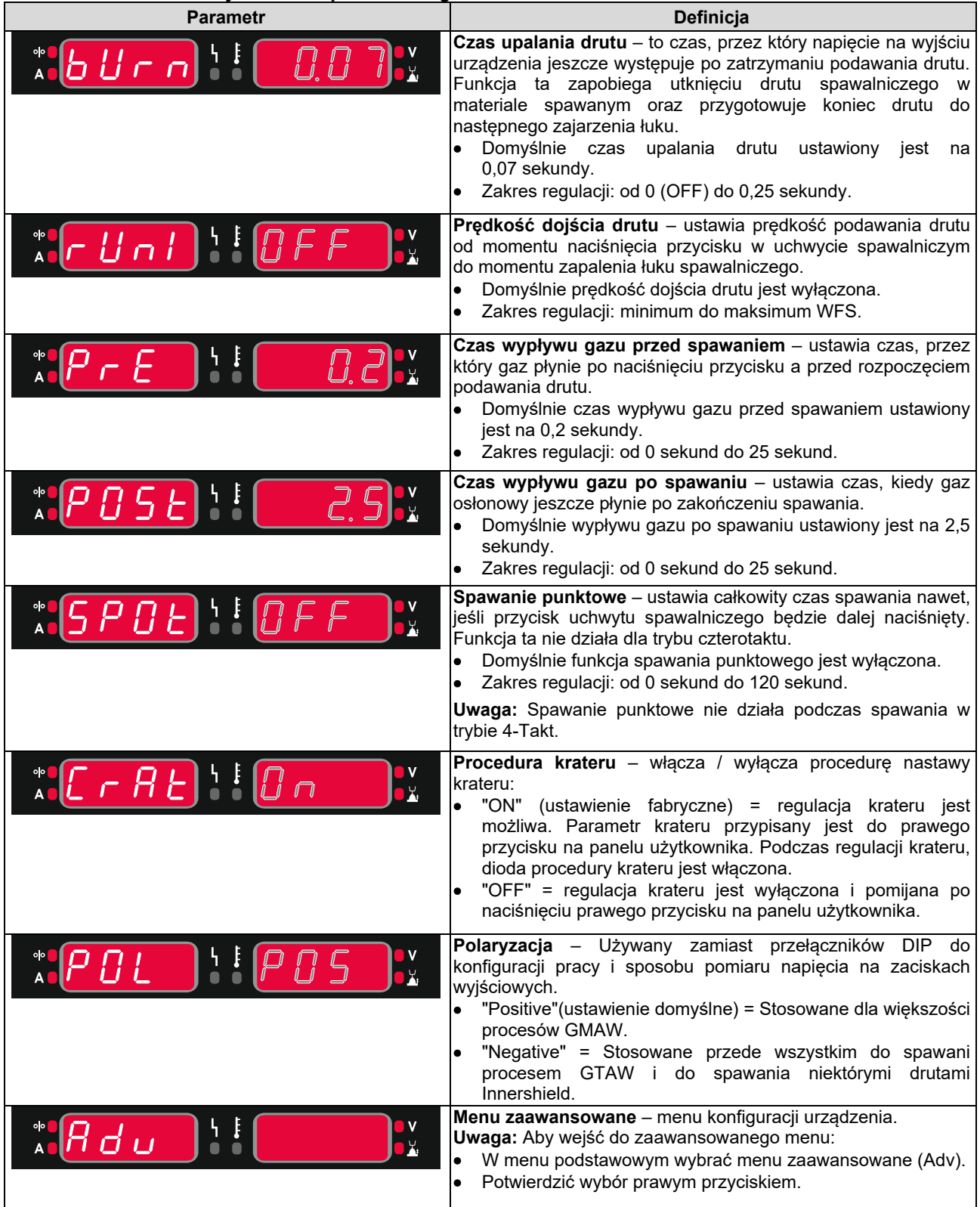

#### **Menu zaawansowane (menu konfiguracji urządzenia)**

Menu zaawansowane obejmuje parametry opisane w Tabeli 7.

#### **Tabela 7. Ustawienia domyślne menu zaawansowanego**

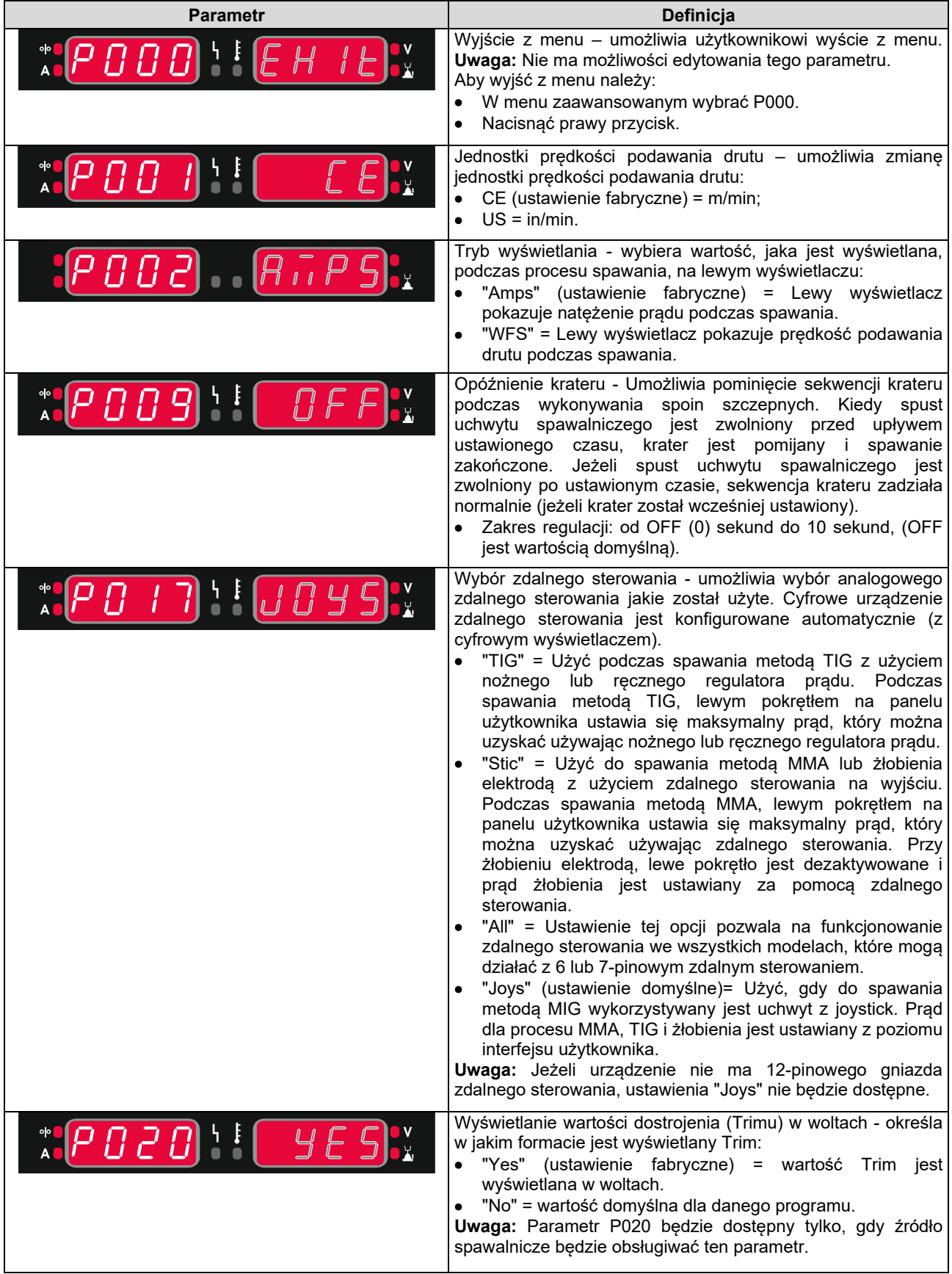

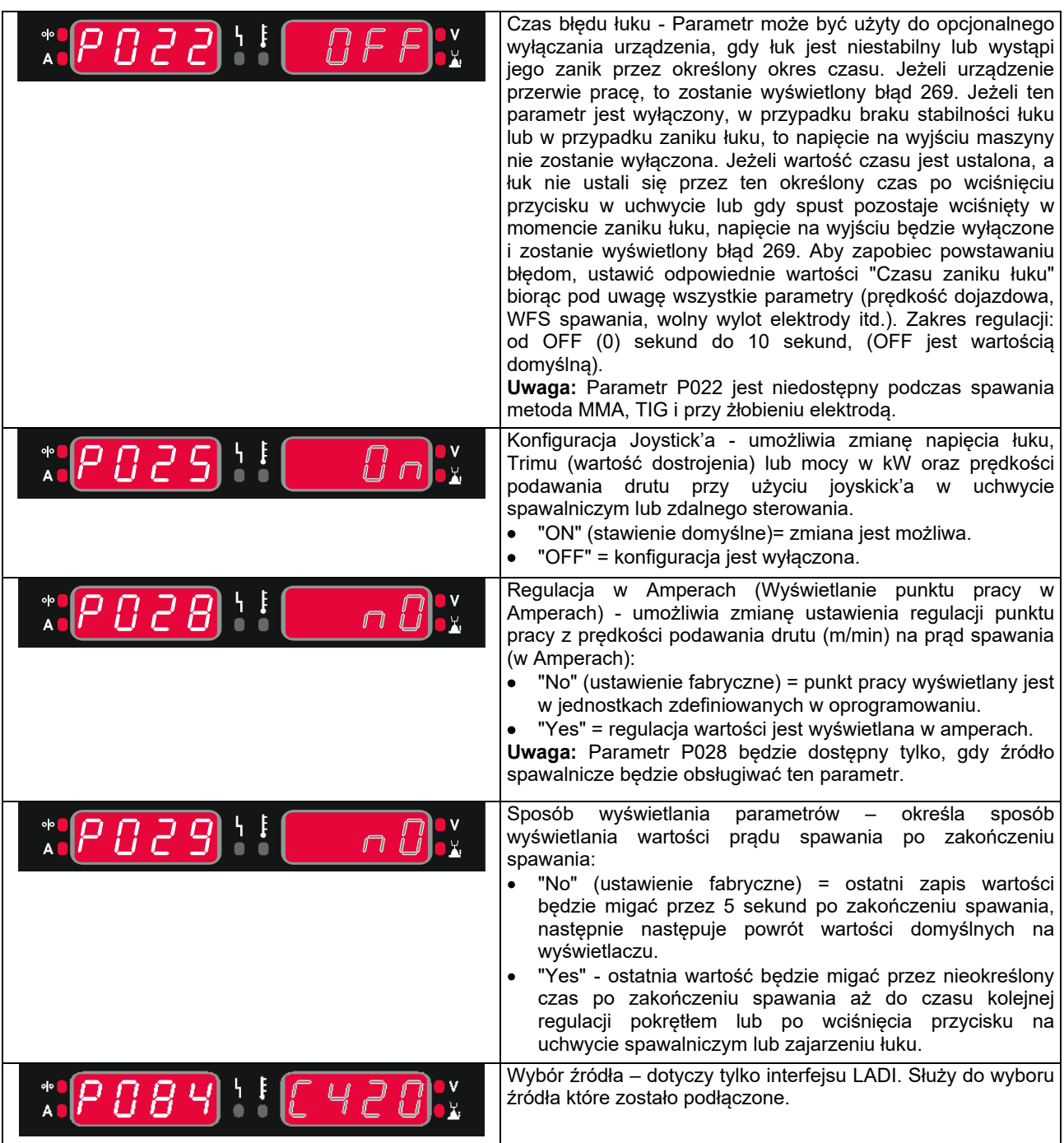

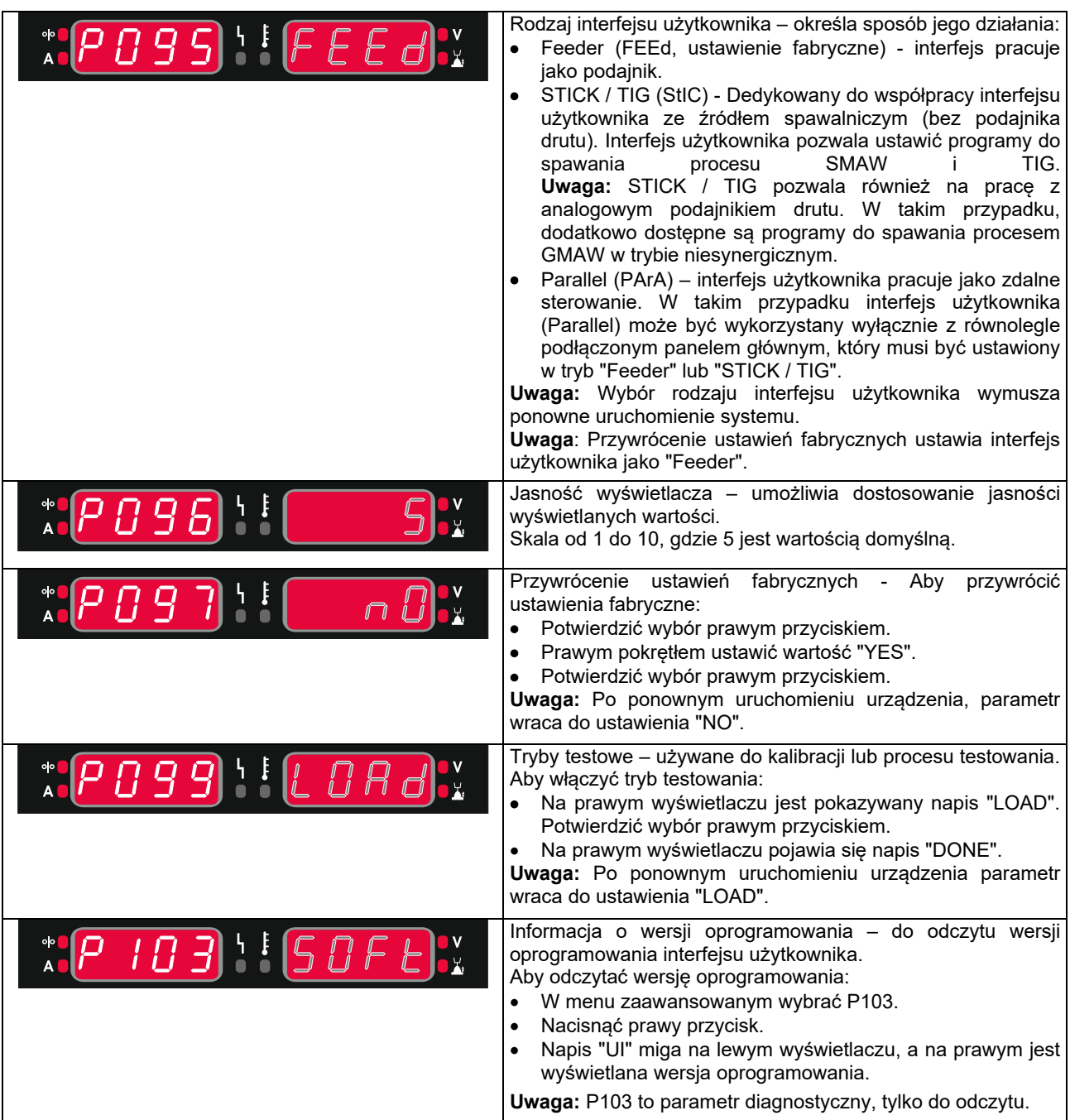

### **Spawanie procesem SMAW (MMA)**

#### **Tabela 8. Programy spawalnicze SMAW**

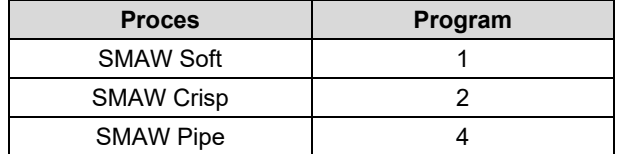

**Uwaga:** Aby używać programu 2 lub 4, należy go wcześniej wpisać do pamięci użytkownika.

**Uwaga:** Lista dostępnych programów spawalniczych zależy od podłączonego źródła spawalniczego.

Do rozpoczęcia procesu spawania metodą SMAW należy:

- Do podajnika podłączyć źródło spawalnicze firmy Lincoln Electric używające do komunikacji protokołu ArcLink®.
- Określić polaryzację dla stosowanej elektrody. Należy zapoznać się z danymi technicznymi stosowanej elektrody.
- Następnie, w zależności od polaryzacji stosowanej elektrody, połączyć kable spawalnicze do gniazd wyjściowych i zablokować je. Patrz Tabela 10.

#### **Tabela 9.**

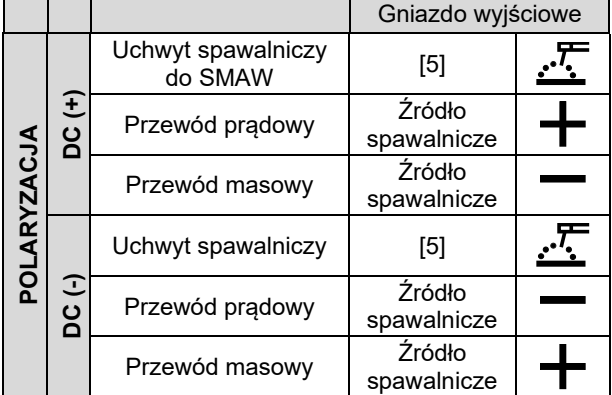

- Za pomocą zacisku masowego podłączyć spawalniczy przewód masowy do materiału spawanego.
- Zamocować odpowiednią elektrodę w uchwycie spawalniczym.
- Włączyć zasilanie i poczekać, aż podajnik PF42 zgłosi gotowość do pracy – wskaźnik [19] przestanie migać i zaświeci się na zielono.
- Ustawić program do spawania procesem SMAW  $(1, 2$  lub 4). **Uwaga:** Lista dostępnych programów spawalniczych zależy od podłączonego źródła spawalniczego.
- Ustawić parametry spawania.
- **Urzadzenie jest gotowe do pracy.**
- 
- Stosując zasady bezpieczeństwa i higieny pracy podczas prac spawalniczych można przystąpić do spawania.

Dla Programów 1 i 2 można ustawić:

- Prąd spawania [32]
- Włącz "ON"/wyłącz "OFF" napięcie wyjściowe [24]
- Parametry łuku [27]:
- ARC FORCF
	- HOT START

Dla programu 4 można ustawić:

- Prad spawania [32]
- Włącz "ON"/wyłącz "OFF" napięcie wyjściowe [24]
- Parametry łuku [27]:
	- ARC FORCE

**ARC FORCE** zwiększa chwilowo prąd spawania, zapobiega przyklejeniu elektrody i ułatwia prowadzenie procesu spawalniczego.

Im niższa wartość tym prąd zwarcia jest mniejszy a łuk jest miększy. Im wartość jest wyższa prąd zwarcia jest większy, łuk jest stabilniejszy i występuje więcej odprysków.

 $\bullet$  Zakres regulacii: od -10 do +10.

**HOT START** to procentowa regulacja wzrostu nominalnej wartości prądu podczas zajarzania elektrody, powoduje chwilowy wzrost prądu wyjściowego i ułatwia zapłon elektrody.

• Zakres regulacji: od 0 do +10.

### **Żłobienie (GOUGING)**

#### **Tabela 10. Program spawalniczy żłobienia**

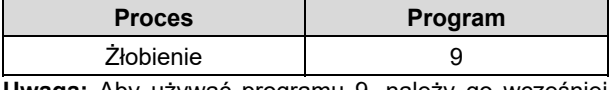

**Uwaga:** Aby używać programu 9, należy go wcześniej wpisać do pamięci użytkownika.

**Uwaga:** Lista dostępnych programów spawalniczych zależy od podłączonego źródła spawalniczego.

Dla programu 9 można ustawić:

- Prąd żłobienia [32]
- Włącz "ON"/wyłącz "OFF" napięcie wyjściowe [24]

### **Spawanie procesem GTAW / GTAW-P**

Tylko metodą lift TIG jest możliwe zajarzenie łuku.

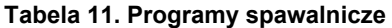

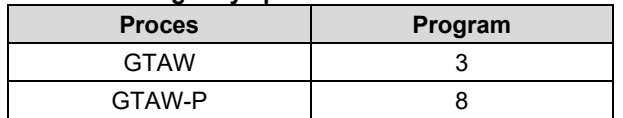

**Uwaga:** Aby używać programu 8, należy go wcześniej wpisać do pamięci użytkownika.

**Uwaga:** Lista dostępnych programów spawalniczych zależy od podłączonego źródła spawalniczego.

Do rozpoczęcia procesu spawania metodą GTAW należy:

- Do podajnika podłączyć źródło spawalnicze firmy Lincoln Electric używające do komunikacji protokołu ArcLink®.
- Podłączyć uchwyt spawalniczy GTAW do gniazda Euro [1]. **Uwaga:** Aby podłączyć uchwyt TIG należy zakupić

przejściówkę TIG-Euro (patrz rozdział "Akcesoria").

- Zamontować przewód powrotny do gniazda wyjściowego źródła spawalniczego.
- Za pomocą zacisku masowego podłączyć spawalniczy przewód powrotny do materiału spawanego.
- Zamocować odpowiednią elektrodę wolframową w uchwycie spawalniczym GTAW.
- Włączyć zasilanie i poczekać, aż podajnik PF42 zgłosi gotowość do pracy – wskaźnik [19] przestanie migać i zaświeci się na zielono.
- Ustawić program do spawania procesem GTAW lub GTAW-P.

**Uwaga:** Lista dostępnych programów spawalniczych zależy od podłączonego źródła spawalniczego.

- Ustawić parametry spawania.
- Urządzenie jest gotowe do pracy. **Uwaga:** Aby zajarzyć łuk należy zetknąć elektrodę
- wolframową ze spawanym materiałem, a następnie odsunąć elektrodę o kilka milimetrów – zajarzanie stykowe.
- Stosując zasady bezpieczeństwa i higieny pracy podczas prac spawalniczych można przystąpić do spawania.

Dla programu 3 można ustawić:

- Prad spawania [32]
- Włącz "ON"/wyłącz "OFF" napięcie wyjściowe [24] **Uwaga:** Nie działa w 4-takcie.
- Czas wypływu gazu po spawaniu
- 2-TAKT / 4-TAKT
- Krater [27]
- Parametry łuku [27]:
	- HOT START

Dla programu 8 można ustawić;

- Prąd spawania [32]
- Włącz "ON"/wyłącz "OFF" napięcie wyjściowe [24]
- **Uwaga:** Nie działa w 4-takcie.
- Czas wypływu gazu po spawaniu
	- 2-TAKT / 4-TAKT
- Krater [27]
- Parametry łuku [27]:
	- Częstotliwość
	- Background Current
	- HOT START

**HOT START** to procentowa regulacja wzrostu nominalnej wartości prądu podczas zajarzania elektrody, powoduje chwilowy wzrost prądu wyjściowego i ułatwia zapłon elektrody.

Zakres regulacji od 0 do +10.

**Częstotliwość** wpływa na szerokość łuku oraz na ilość ciepła wprowadzanego do spoiny. Im częstotliwość jest wyższa, to:

- Poprawia wtopienie i polepszenie mikrostruktury spoiny.
- Łuk jest węższy, stabilniejszy.
- Zmniejsza ilość wprowadzanego ciepłą do spoiny.
- Redukuje odkształcenia
- Zwiększa prędkość spawania.
- **Uwaga:** Zakres regulacji zależy od źródła spawalniczego.

**Background Current** to procentowa regulacja nominalnej wartości prądu. Reguluje całkowitą ilość ciepła wprowadzaną do spoiny. Zmiana prądu bazy wpływa na zmianę kształtu grani.

**Uwaga:** Zakres regulacji zależy od źródła spawalniczego.

### **Spawanie procesem GMAW, FCAW-GS i FCAW-SS w trybie niesynergicznym**

W trybie niesynergicznym Prędkość podawania drutu i napięcie spawania lub dla programu 40 praca są niezależnymi parametrami i muszą być ustawione przez użytkownika.

#### **Tabela 12. Niesynergiczne pogramy spawalnicze GMAW i FCAW**

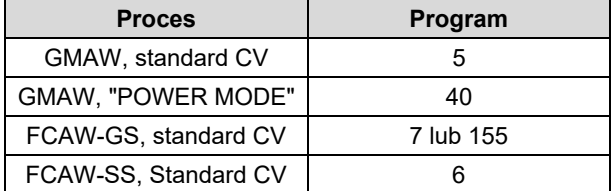

**Uwaga:** Aby używać programu 6 lub 40, należy program wcześniej wpisać do pamięci użytkownika.

**Uwaga:** Lista dostępnych programów spawalniczych zależy od podłączonego źródła spawalniczego.

Do rozpoczęcia procesu spawania metodą GMAW, FCAW-GS lub FCAW-SS należy:

- Do podajnika podłączyć źródło spawalnicze firmy Lincoln Electric używające do komunikacji protokołu ArcLink®.
- Umieść zestaw spawalniczy niedaleko miejsca pracy tak, aby zminimalizować ekspozycję na odpryski i unikać ostrych załamań kabla uchwytu spawalniczego.
- Określić polaryzację dla stosowanego drutu elektrodowego. Należy zapoznać się z danymi technicznymi stosowanego drutu.
- Zamontować uchwyt spawalniczy procesu GMAW, FCAW-GS lub FCAW-SS do gniazda Euro [1].
- Zamontować przewód powrotny do gniazda wyjściowego źródła spawalniczego.
- Za pomocą zacisku masowego podłączyć<br>spawalniczy przewód masowy do materiału spawalniczy przewód masowy do spawanego.
- Zamontować odpowiedni drut elektrodowy.
- Zamontować odpowiednie rolki napędowe.
- Wprowadzić ręcznie drut elektrodowy do prowadnicy uchwytu spawalniczego.
- Jeżeli proces spawalniczy tego wymaga (GMAW, FCAW-GS), upewnić się, że gaz osłonowy jest podłączony.
- Włączyć zasilanie i poczekać, aż podajnik PF42 zgłosi gotowość do pracy – wskaźnik [19] przestanie migać i zaświeci się na zielono.
- Wprowadź drut elektrodowy do uchwytu spawalniczego.

#### **UWAGA**

Podczas ładowania drutu elektrodowego, przewód uchwytu spawalniczego powinien być ułożony możliwie prosto. Należy unikać zagięć przewodu spawalniczego.

### **UWAGA**

Nigdy nie stosować uszkodzonych przewodów spawalniczych.

- Sprawdzić przepływ gazu używając przełącznika test gazu [13] – proces GMAW i FCAW-GS.
- Zamknąć płytę boczną.
- Zamknąć osłonę szpuli drutu elektrodowego.
- Wybrać odpowiedni program. Tabela 13 przedstawia programy do spawania niesynergicznego. **Uwaga:** Lista dostępnych programów spawalniczych zależy od podłączonego źródła spawalniczego.
- Ustawić parametry spawania.
- Urządzenie jest gotowe do pracy.

### **UWAGA**

Urządzenie spawalnicze może być używane wyłącznie z zamkniętą płytą boczną i zamkniętą osłoną szpuli.

### $\sqrt{ }$ UWAGA

Podczas ładowania drutu elektrodowego i spawania, przewód uchwytu spawalniczego powinien być ułożony możliwie prosto. Należy unikać zagięć.

#### **UWAGA**

Nie zaginać i nie ciągnąć przewodów spawalniczych na ostrych krawędziach.

Stosując zasady bezpieczeństwa i higieny pracy podczas prac spawalniczych można przystąpić do spawania.

Dla programu 5, 6 i 7 można ustawić;

- Prędkość podawania drutu [32]
- Napięcie wyjściowe [24]
- Czas upalania drutu
- Prędkość dojścia drutu
- Czas wypływu gazu przed / po spawaniu
- Spawanie punktowe
- 2-TAKT/4-TAKT
- **•** Polaryzacia
- Krater [27]
- Parametry łuku [27]:
	- Pinch

Dla programu 40 można ustawić

- Predkość podawania drutu [32]
- Moc w kW [24]
- Czas upalania drutu
- Prędkość dojścia drutu
- Czas wypływu gazu przed / po spawaniu
- Spawanie punktowe
- 2-TAKT/4-TAKT
- Polaryzacja
- Krater [27]
- Parametry łuku [27]:
	- Pinch

**Pinch** kontroluje charakterystykę łuku podczas spawania zwarciowego. Zwiększenie wartość "pinch" powyżej 0,0 powoduje zwiększanie twardości łuku (więcej rozprysków), podczas gdy jej zmniejszanie poniżej wartości 0,0 zapewnia bardziej miękki łuk (mniej rozprysków).

- Zakres regulacji: od -10 do +10.
- Domyślenie Pinch jest wyłączony.

### **Spawanie procesem GMAW i FCAW-GS w trybie synergicznym CV**

W trybie synergicznym napięcie wyjściowe nie jest bezpośrednio ustawiane przez spawacza. Optymalne napięcie spawania jest dobierane przez oprogramowanie urządzenia. Wartość optymalnego napięcia jest uzależniona od wprowadzonych danych (dane wejściowe):

Prędkość podawania drutu [32].

#### **Tabela 13. Przykładowe programy synergiczne dla procesu GMAW i FCAW-GS**

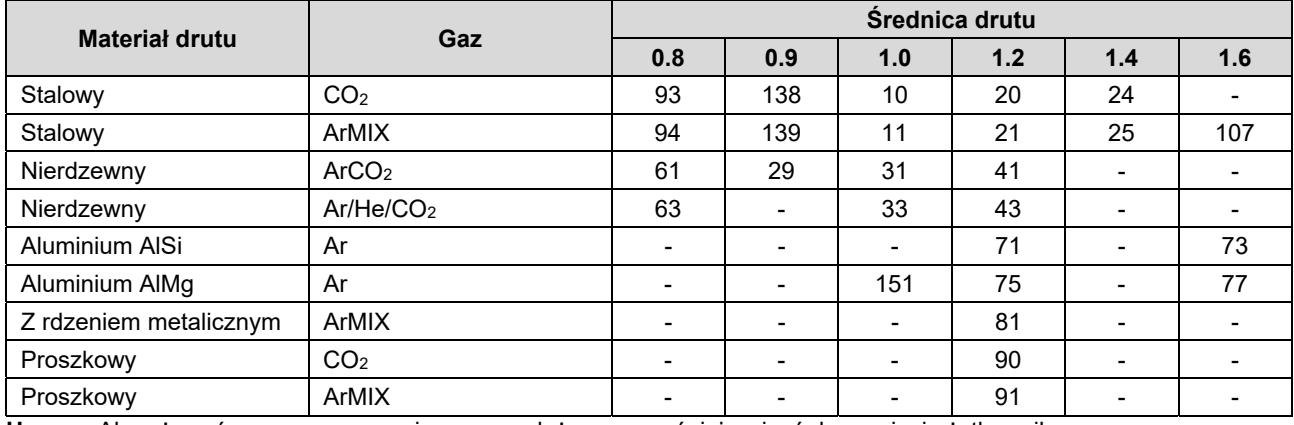

**Uwaga:** Aby używać programu synergicznego, należy go wcześniej wpisać do pamięci użytkownika. **Uwaga:** Lista dostępnych programów spawalniczych zależy od podłączonego źródła spawalniczego.

Jeżeli zajdzie taka potrzeba, prawym pokrętłem [24] można regulować napięcie spawania. Gdy prawe pokrętło jest obracane prawy wyświetlacz pokaże górną lub dolną kreskę wskazując, że napięcie jest powyżej lub poniżej optymalnego napięcia spawania, dobranego z tabeli synergicznej.

- Ustawienie napięcia spawania powyżej wartości optymalnej
- Ustawienie napięcia spawania na wartość optymalną
- Ustawienie napięcia spawania poniżej wartości optymalnej

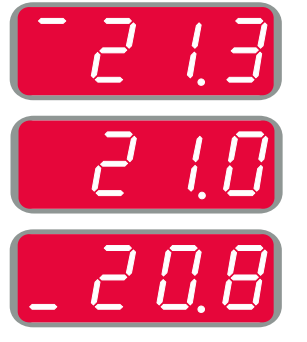

Dodatkowo, w trybie synergii CV, można ręcznie ustawić parametry:

- Czas upalania drutu
- Prędkość dojścia drutu
- Czas wypływu gazu przed / po spawaniu
- Spawanie punktowe
- 2-TAKT/4-TAKT
- Polaryzację
- Krater [27]
- Parametry łuku [27]:
	- Pinch

**Pinch** kontroluje charakterystykę łuku podczas spawania. Zwiększenie wartość "pinch" powyżej 0,0 powoduje zwiększanie twardości łuku (więcej rozprysków), podczas gdy jej zmniejszanie poniżej wartości 0,0 zapewnia bardziej miękki łuk (mniej rozprysków).

- Zakres regulacji od: -10 do +10.
- Domyślenie Pinch jest wyłączony.

### **Spawanie procesem GMAW-P w trybie synergicznym**

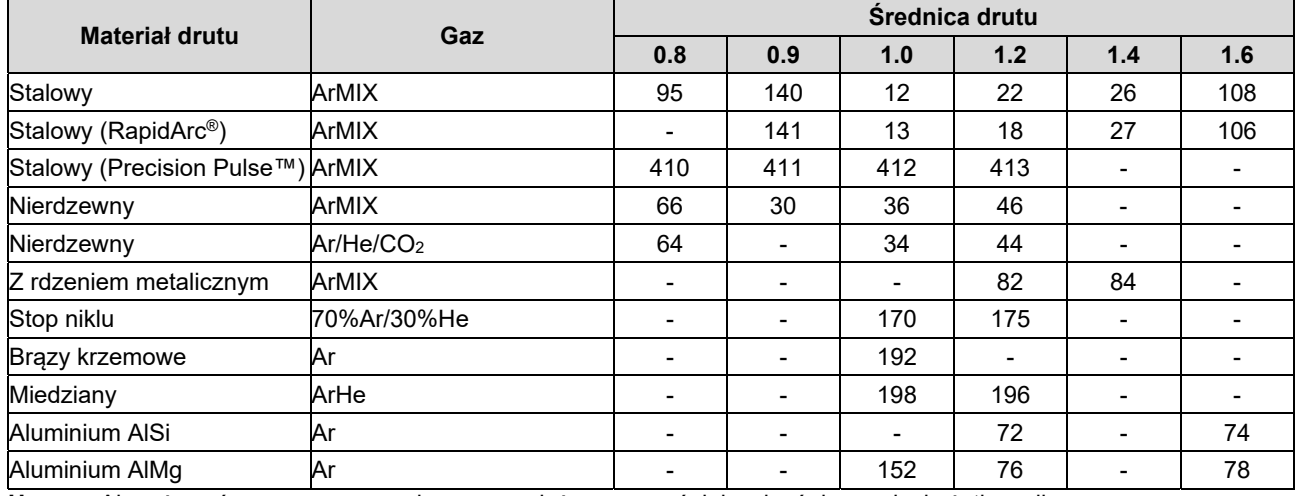

**Tabela 14. Przykładowe programy do spawania pulsem.** 

**Uwaga:** Aby używać programu synergicznego, należy go wcześniej wpisać do pamięci użytkownika. **Uwaga:** Lista dostępnych programów spawalniczych zależy od podłączonego źródła spawalniczego.

Synergiczny proces GMAW-P jest idealnym procesem do spawania w nietypowych pozycjach uzyskując przy tym mało odprysków. Podczas spawania pulsem, prąd spawania w sposób ciągły przełącza się z niskiego poziomu na wysoki i z powrotem. Każdy puls dostarcza małą kroplę roztopionego metalu z drutu do jeziorka.

Prędkość podawania drutu jest głównym parametrem nastawnym. Podczas zmiany prędkości podawania drutu, źródło spawalnicze dobiera parametry spawania tak, aby zachować dobrą charakterystykę spawania.

Drugim parametrem nastawnym jest wartość dostrojenia ("Trim") [24] – prawy wyświetlacz [21]. "Trim" kontroluje całkowitą długość łuku. "Trim" reguluje długość łuku w zakresie od 0,50 do 1,50. Wartość 1,00 jest nastawą nominalną.

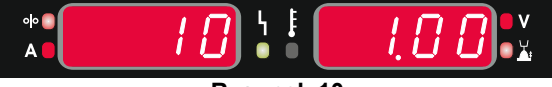

**Rysunek 10** 

Wzrost wartości parametru "Trim" powoduje wydłużenie łuku, podczas gdy zmniejszenie parametru "Trim" wpływa na skrócenie długości łuku.

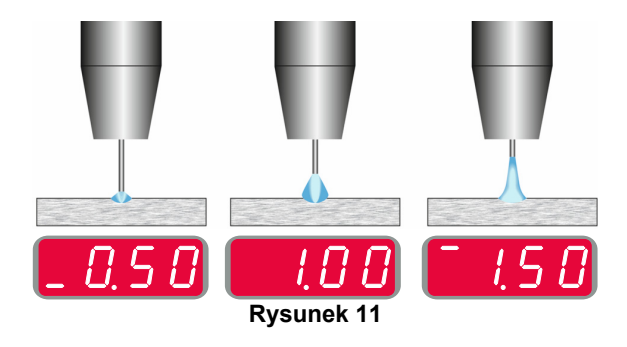

Podczas regulacji długości łuku, źródło spawalnicze automatycznie przelicza napięcie, prąd i czas trwania każdego pulsu dla osiągnięcia najlepszego rezultatu.

Dodatkowo można ręcznie ustawić parametry:

- Czas upalania drutu
- Prędkość dojścia drutu
- Czas wypływu gazu przed / po spawaniu
- Spawanie punktowe
- 2-TAKT/4-TAKT
- Polaryzacja
- Krater [27]
- Parametry łuku [27]:
	- UltimArc™

**UltimArc™** – dla programów pulsacyjnych ustawia szerokość łuku. W rezultacie wzrostu wartości UltimArc™ powstaje węższy, sztywny łuk używany do spawania blach z dużą prędkością.

Zakres regulacji: od -10 do +10

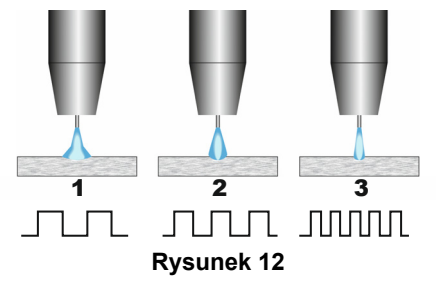

- 1. Regulator UltimArc™ w położeniu "–10,0": Niska częstotliwość, łuk szeroki.
- 2. Regulator UltimArc™ w położeniu OFF (Wył): Średnia częstotliwość i średnia szerokość łuku.
- 3. Regulator UltimArc™ w położeniu "+10.0": Wysoka częstotliwość, łuk skupiony.

### **Spawanie aluminium procesem GMAW- PP w trybie synergicznym**

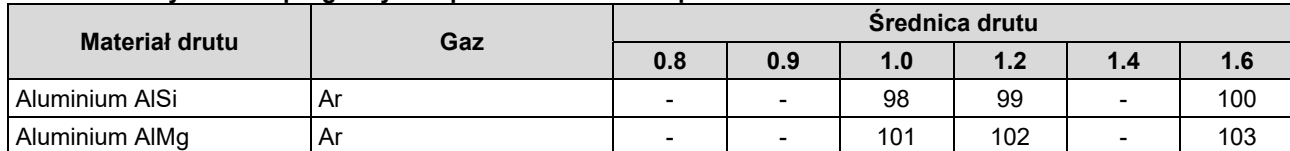

**Tabela 15. Przykładowe programy do spawania aluminium procesem GMAW-PP.** 

**Uwaga:** Aby używać programu synergicznego, należy go wcześniej wpisać do pamięci użytkownika. **Uwaga:** Lista dostępnych programów spawalniczych zależy od podłączonego źródła spawalniczego.

Proces GMAW-PP (Pulse-On-Pulse®) jest przeznaczony tylko do spawania aluminium. Używając tej metody spoina będzie wyglądała jak nakładające się łuski, podobnie jak w procesie GTAW (patrz rysunek 13).

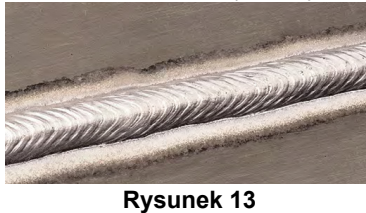

Prędkość podawania drutu [32] jest głównym parametrem nastawnym. Podczas zmiany prędkości podawania drutu, źródło spawalnicze dobiera parametry spawania tak, aby zachować dobrą charakterystykę spawania.

Prędkość podawania drutu steruje szybkością opadania kropli oraz ciepłem dostarczanym do spoiny.

Drugim parametrem nastawnym jest wartość dostrojenia ("Trim") [24] – prawy wyświetlacz [21]. "Trim" kontroluje całkowitą długość łuku. "Trim" reguluje długość łuku w zakresie od 0,50 do 1,50. Wartość 1,00 jest nastawą nominalną.

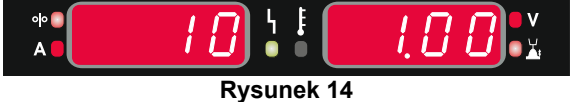

Wzrost wartości parametru "Trim" powoduje wydłużenie łuku, podczas gdy zmniejszenie parametru "Trim" wpływa na skrócenie długości łuku.

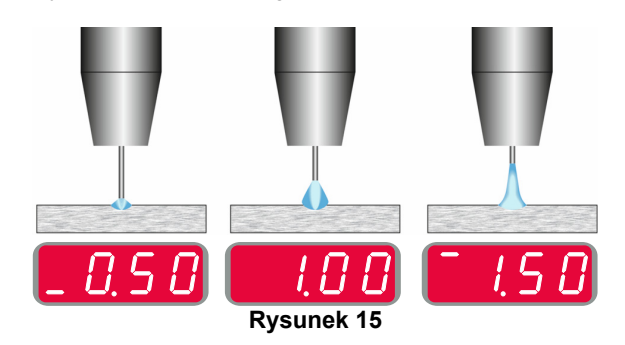

Podczas regulacji długości łuku, źródło spawalnicze automatycznie przelicza napięcie, prąd i czas trwania każdego pulsu dla osiągnięcia najlepszego rezultatu.

Dodatkowo można ręcznie ustawić parametry:

- Czas upalania drutu
- Prędkość dojścia drutu
- Czas wypływu gazu przed / po spawaniu
- Spawanie punktowe
- 2-TAKT/4-TAKT
- Polaryzacja
- Krater [27]
- Parametry łuku [27]:
	- Częstotliwość

**Częstotliwość** – wpływa na szerokość łuku oraz na ilość ciepła wprowadzanego do spoiny. Im częstotliwość jest wyższa, to:

- Poprawia wtopienie i polepszenie mikrostruktury spoiny.
- Łuk jest węższy, stabilniejszy.
- Zmniejsza ilość wprowadzanego ciepłą do spoiny.
- Redukuje odkształcenia
- Zwiększa prędkość spawania.

**Uwaga:** Zakres regulacji od -10 do +10.

Zmiana częstotliwości przebiegu fali zmienia rozmieszczenie łusek spoiny:

 Wartość częstotliwości mniejsza od 0.0 – szeroka spoina i szerokie odstępy pomiędzy łuskami spoiny, wolna prędkość spawania. Rysunek 16 obrazuje kształt spoiny, gdy częstotliwość wynosi "-10".

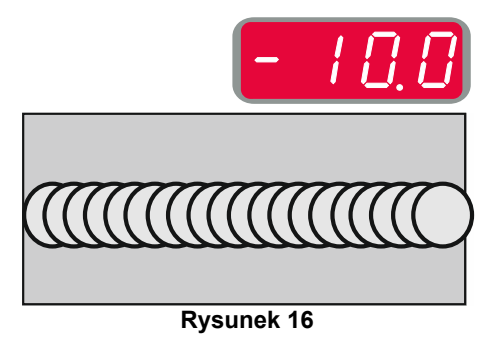

Wartość czestotliwości większa od 0.0 – węższa spoina i mniejsze odstępy pomiędzy łuskami spoiny, szybka prędkość spawania. Rysunek 17 obrazuje kształt spiny, gdy częstotliwość wynosi "+10".

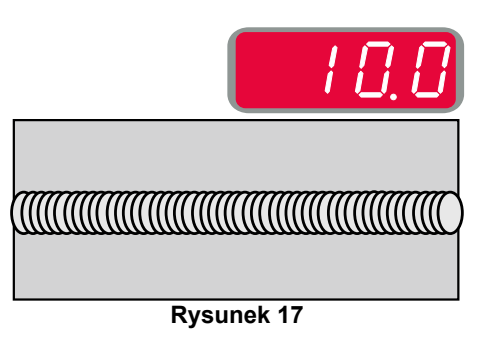

### **Spawanie procesem STT®**

#### **Tabela 16. Przykładowe programy do spawania procesem STT® - tryb niesynergiczny.**

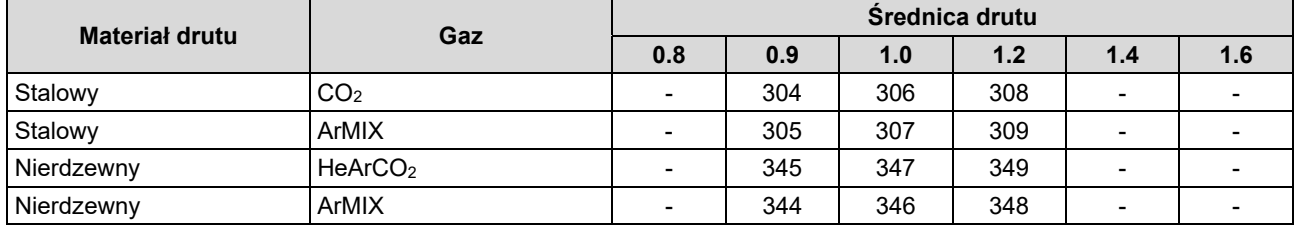

#### **Tabela 17. Przykładowe programy do spawania procesem STT®- tryb synergiczny.**

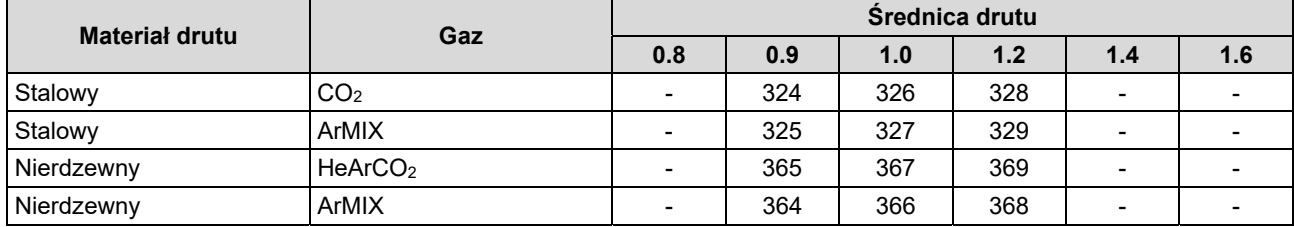

**Uwaga:** Programy do spawania procesem STT® są dostępne tylko po podłączeniu źródła spawalniczego Power Wave 455M/STT® lub źródła spawalniczego Power Wave S350 / S500 + moduł STT®.

**Uwaga:** Aby używać programu do procesu STT®, należy go wcześniej zapisać do pamięci użytkownika.

STT® (Surface Tension Transfer®) to regulowany proces zwarciowego przenoszenia kropli metalu, który używa aktualnych nastaw parametrów do ustawienia ciepła dostarczanego do spoiny, które jest niezależne od prędkości podawania drutu, w wyniku, czego otrzymany łuk ma doskonałe właściwości, dobra penetrację, ustawia niską ilość ciepła wprowadzaną do spoiny oraz redukuje odpryski i szkodliwe gazy.

Proces STT® umożliwia spawanie, które wymaga małej ilości ciepła wprowadzonego do spoiny. Proces STT® eliminuje przegrzania, przepalenia spawanego materiału oraz odkształcenia materiału spawanego.

STT<sup>®</sup> to proces idealny do:

- Spawania przetopu ze szczeliną
- Spawania cienkich blach
- Spawania źle przygotowanego materiału.

Podczas spawania procesem GMAW-STT®, przewód detekcji musi być podłączony do materiału spawanego.

#### **Spawanie STT® w trybie niesynergicznym**

Ręcznie można ustawić parametry:

- Prędkość podawania drutu [32]
- Czas upalania drutu
- Prędkość dojścia drutu
- Czas wypływu gazu przed / po spawaniu
- Spawanie punktowe
- 2-TAKT/4-TAKT
- Polaryzację
- Krater [27]
- Parametry łuku [27]:
- Peak Current
	- Background Current
	- **TailOut**
	- HOT START

Podczas spawania procesem STT® w trybie niesynergicznym, regulacja napięcia jest nieaktywna.

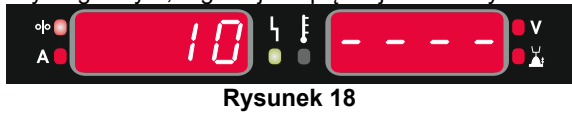

#### **Spawanie STT® w trybie synergicznym**

W trybie synergicznym parametry spawania są optymalnie dobierane do prędkości podawania drutu [32].

Prędkość podawania drutu steruje szybkością opadania kropli.

Drugim parametrem nastawnym jest wartość dostrojenia ("Trim") [24] – prawy wyświetlacz [21]. "Trim" kontroluje całkowitą długość łuku. "Trim" reguluje długość łuku w zakresie od 0,50 do 1,50. Wartość 1,00 jest nastawą nominalną.

Długość łuku wpływa na rozmiar kropli oraz na energię łuku.

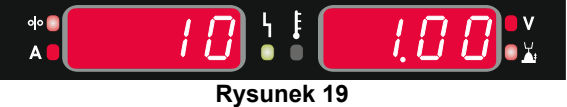

Dodatkowo można ręcznie ustawić parametry:

- Czas upalania drutu
- Prędkość dojścia drutu
- Czas wypływu gazu przed / po spawaniu
- Spawanie punktowe
- 2-TAKT/4-TAKT
- Polaryzacja
- $\bullet$  Krater [27]
- Parametry łuku [27]:
	- UltimArc™
	- HOT START.

**HOT START** to procentowa regulacja wzrostu nominalnej wartości prądu podczas zajarzania elektrody, powoduje chwilowy wzrost prądu wyjściowego i ułatwia zapłon elektrody.

• Zakres regulacji: od 0 do +10.

**TailOut** dostarcza dodatkowe ciepło do spoiny bez wzrostu długości łuku i rozmiaru kropli. Wyższa wartość Tailout polepsza zwilżalność i umożliwia szybszą prędkość spawania.

Zakres regulacji: od 0 do +10.

**Background Current** to procentowa regulacja nominalnej wartości prądu. Reguluje całkowitą ilość ciepła wprowadzaną do spoiny. Zmiana prądu bazy wpływa na zmianę kształtu grani. 100% CO2 wymaga większej wartości Background Current niż dla gazów mieszanych.

**Uwaga:** Zakres regulacji zależy od źródła spawalniczego.

**Peak Current** kontroluje długość łuku, który wpływa na kształt spoiny. Wartość Peak Current musi być wyższa dla procesu spawania z gazem osłonowym CO2 niż z mieszankami gazów osłonowych. Podczas spawania przy użyciu CO2 wymagany jest długi łuk, aby zredukować odpryski.

 **Uwaga:** Zakres regulacji zależy od źródła spawalniczego.

**UltimArc™** – dla programów pulsacyjnych ustawia szerokość łuku. Im wyższa wartość UltimArc™ tym łuk jest węższy i bardziej sztywny.

 $\bullet$  Zakres regulacii od -10 do +10.

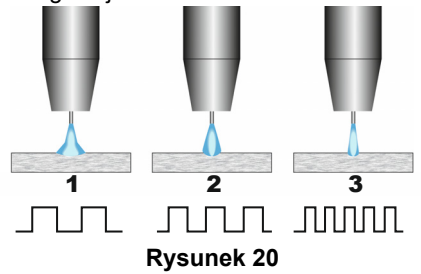

- 1. Regulator UltimArc™ w położeniu "–10,0": Niska częstotliwość, łuk szeroki.
- 2. Regulator UltimArc™ w położeniu OFF (Wył): Średnia częstotliwość i średnia szerokość łuku.
- 3. Regulator UltimArc™ w położeniu "+10.0": Wysoka częstotliwość, łuk skupiony.

### **Zakładanie szpuli**

Bez adapteru mogą być stosowane szpule typu S300 i BS300.

Aby zastosować szpule typu S200, B300 lub Readi-Reel® należy zastosować odpowiedni adapter. Odpowiednie adaptery można zakupić osobno (patrz rozdział "Akcesoria").

#### **Zakładanie szpuli typu S300 lub BS300**

### $\sqrt{N}$  UWAGA

Przed instalacją lub zmianą szpuli z drutem, zasilanie urządzenia musi być wyłączone.

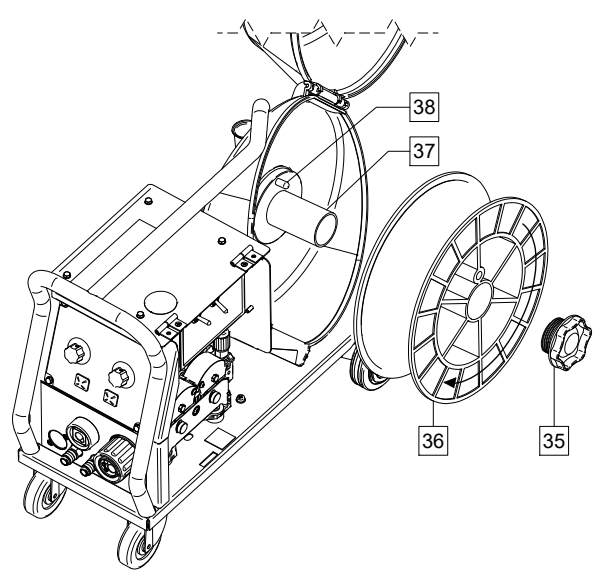

**Rysunek 21** 

- Wyłączyć zasilanie.
- Otworzyć osłonę szpuli z drutem elektrodowym.
- Odkręcić i usunąć nakrętkę tulei hamulcowej [35].
- Umieścić szpulę typu S300 lub BS300 [36] na tulei hamulca [37] tak, aby trzpień bazujący tulei hamulca [38] był umieszczony w otworze w tylnej części szpuli.

### **UWAGA**

Umieścić szpulę typu S300 lub BS300, tak, aby obracała się zgodnie z kierunkiem podawania drutu i aby drut elektrodowy rozwijał się od dołu tej szpuli.

 Zainstalować nakrętkę tulei hamulcowej [35]. Upewnić się, że nakrętka jest dokręcona.

#### **Zakładanie szpuli typu S200**

#### $\sqrt{L}$  UWAGA

Przed instalacją lub zmianą szpuli z drutem, zasilanie urządzenia musi być wyłączone.

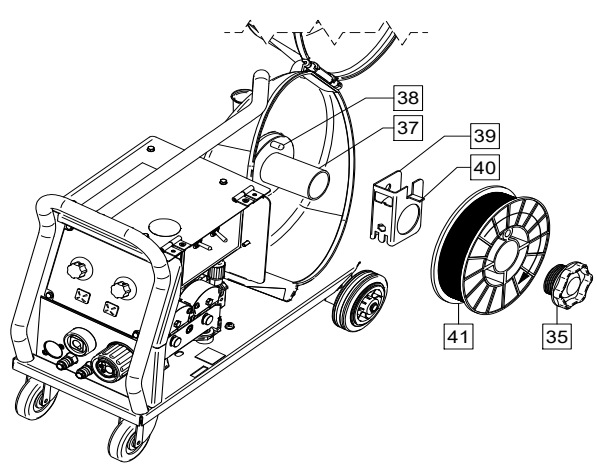

#### **Rysunek 22**

- Wyłączyć zasilanie.
- Otworzyć osłonę szpuli z drutem elektrodowym.
- Odkręcić i usunąć nakrętkę tulei hamulcowej [35].
- Umieścić adapter szpuli typu S200 [39] na tulei hamulca [37] tak, aby trzpień bazujący tulei hamulca [38] był umieszczony w otworze w tylnej części adapteru [39]. Adapter szpuli typu S200 można zakupić osobno (patrz rozdział "Akcesoria").
- Umieścić szpulę typu S200 [41] na tulei hamulca [37], tak, aby trzpień bazujący adapteru [40] był umieszczony w otworze w tylnej części szpuli.

### **UWAGA**

Umieścić szpulę typu S200, tak, aby obracała się zgodnie z kierunkiem podawania drutu i aby drut elektrodowy rozwijał się od dołu tej szpuli.

 Zainstalować nakrętkę tulei hamulcowej [35]. Upewnić się, że nakrętka jest dokręcona.

#### **Zakładanie szpuli typu B300**

#### $\sqrt{2}$  UWAGA

Przed instalacją lub zmianą szpuli z drutem, zasilanie urządzenia musi być wyłączone.

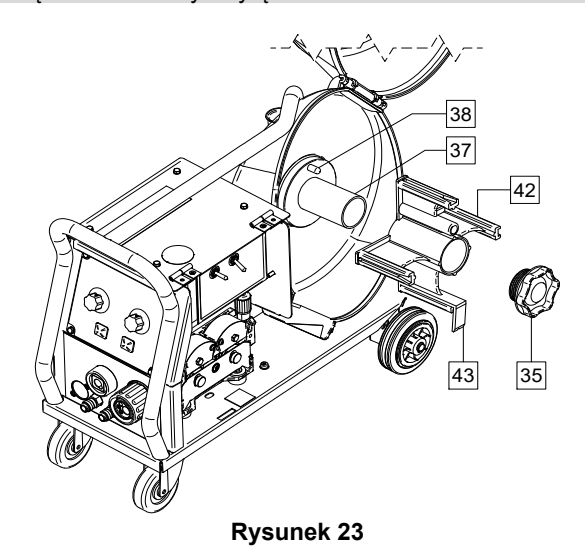

- Wyłączyć zasilanie.
- Otworzyć osłonę szpuli z drutem elektrodowym.
- Odkręcić i usunąć nakrętkę tulei hamulcowej [35].
- Umieścić adapter szpuli typu B300 [42] na tulei hamulca [37] tak, aby trzpień bazujący tulei hamulca [38] był umieszczony w otworze w tylnej części adapteru [42]. Adapter szpuli typu B300 można zakupić osobno (patrz rozdział "Akcesoria").
- Zainstalować nakrętkę tulei hamulcowej [35]. Upewnić się, że nakrętka jest dokręcona.

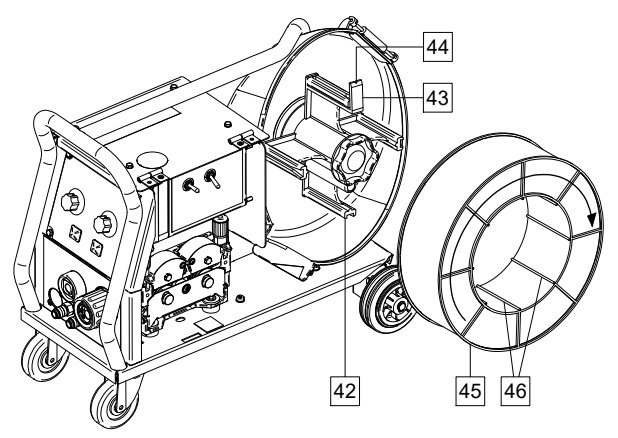

**Rysunek 24** 

- Obrócić tuleję hamulca i adapter szpuli tak, aby ustawić sprężynę blokująca [43] adapteru na pozycji "12-godzina".
- Umieścić szpulę typu B300 [45] na adapterze [42]. Ustawić jeden z wewnętrznych drutów kosza szpuli [46] w rowku [44] sprężyny blokującej [43] i wsunąć szpulę na adapter.

#### **UWAGA**

Umieścić szpulę typu B300 tak, aby obracała się zgodnie z kierunkiem podawania drutu i aby drut elektrodowy rozwijał się od dołu tej szpuli.

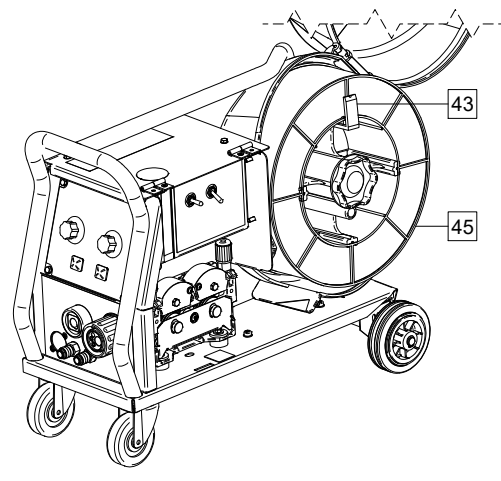

**Rysunek 25** 

#### **Zakładanie szpuli typu Readi-Reel®**

#### $\angle$ **!** UWAGA

Przed instalacją lub zmianą szpuli z drutem, zasilanie urządzenia musi być wyłączone.

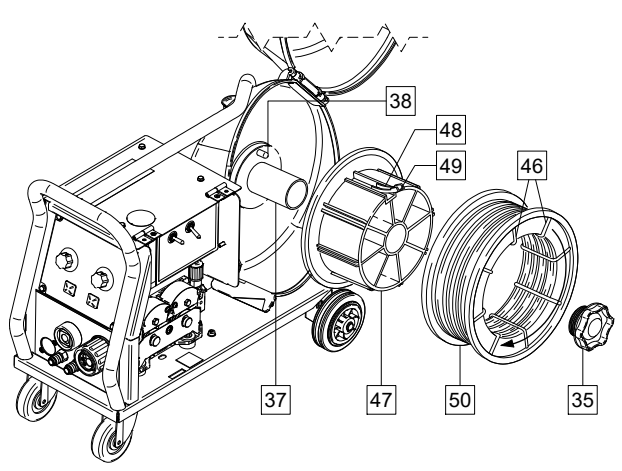

**Rysunek 26** 

- Wyłączyć zasilanie.
- Otworzyć osłonę szpuli z drutem elektrodowym.
- Odkręcić i usunąć nakrętkę tulei hamulcowej [35].
- Umieścić adapter szpuli typu Readi-Reel® [47] na tulei hamulca [37] tak, aby trzpień bazujący tulei hamulca [38] był umieszczony w otworze w tylnej części adapteru [47]. Adapter szpuli typu Readi-Reel® można zakupić osobno (patrz rozdział "Akcesoria").
- Zainstalować nakrętkę tulei hamulcowej [35]. Upewnić się, że nakrętka jest dokręcona.
- Obrócić tuleję hamulca i adapter szpuli tak, aby ustawić sprężynę blokująca [48] adapteru na pozycji "12-godzina".
- Umieścić szpulę typu Readi-Reel® [50] na adapterze [47]. Ustawić jeden z wewnętrznych drutów kosza szpuli [46] w rowku [49] sprężyny blokującej i wsunąć szpulę na adapter.

### $\sqrt{ }$ UWAGA

Umieścić szpulę typu Readi-Reel® tak, aby obracała się zgodnie z kierunkiem podawania drutu i aby drut elektrodowy rozwijał się od dołu tej szpuli.

### **Zakładanie drutu elektrodowego**

- Wyłączyć zasilanie.
- Otworzyć osłonę szpuli z drutem elektrodowym.
- Odkręcić z tulei hamulcowej nakrętkę.
- Nałożyć szpulę z drutem spawalniczym na tuleję tak, żeby szpula obracała się zgodni z ruchem wskazówek zegara, gdy drut jest wprowadzany do podajnika.
- Upewnić się, czy trzpień bazujący tulei hamulca wszedł do otworu naprowadzającego szpuli.
- Przykręcić nakrętkę tulei hamulcowej.
- Otworzyć pokrywę boczną.
- Do podajnika drutu zamontować rolki napędowe odpowiednie do rodzaju i średnicy drutu elektrodowego.
- Uwolnić koniec drutu ze szpuli i obciąć go, upewniając się, czy nie ma zadzioru.

## **UWAGA**

Ostry koniec drutu może grozić skaleczeniem.

- Obrócić szpulę z drutem zgodnie z ruchem wskazówek zegara i wprowadzić drut do podajnika drutu przepychając go aż do gniazda EURO.
- Odpowiednio wyregulować siłę docisku rolek podajnika drutu.

#### **Regulacja momentu hamowania tulei**

Dla uniknięcia rozwinięcia się drutu elektrodowego po zakończeniu spawania, tuleja jest wyposażona w układ hamujący.

Regulacji dokonuje się za pomocą śruby M10 znajdującej się wewnątrz korpusu tulei, po odkręceniu nakrętki tulei hamulcowej.

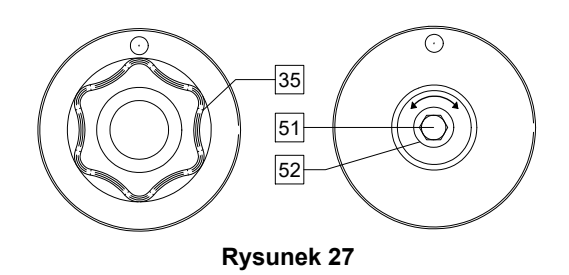

- 35. Nakrętka tulei hamulca.
- 51. Śruba regulująca M10.
- 52. Sprężyna dociskowa.

Kręcąc śrubą M10 zgodnie z ruchem wskazówek zegara zwiększa się docisk sprężyny, co powoduje zwiększenie momentu hamowania.

Kręcąc śrubą M10 w kierunku przeciwnym do ruchu wskazówek zegara zmniejsza się docisk sprężyny, co powoduje zmniejszenie momentu hamowania.

Po zakończeniu regulacji nakretke tulei hamulca należy ponownie zakręcić.

### **Regulacja siły ramienia dociskowego**

Ramieniem dociskowym reguluje się nacisk, jakim rolki działają na drut spawalniczy.

Siła docisku jest ustawiana przez dokręcanie pokrętła regulacyjnego; pokręcanie go w kierunku zgodnym z ruchem wskazówek zegara - zwiększa siłę docisku, pokręcanie go w kierunku przeciwnym - zmniejsza siłę docisku. Właściwe ustawienie nacisku gwarantuje najlepszą jakość spawania.

#### **<u>***I*</u> UWAGA

Przy zbyt małej sile docisku drut ślizga się po rolce czynnej. Zbyt duża siła docisku deformuje drut i powoduje problemy z jego podawaniem. Siłę docisku należy ustawić prawidłowo. Powoli zmniejszać siłę docisku do momentu, aż drut zacznie się ślizgać po rolce czynnej, a następnie lekko zwiększyć siłę docisku przez obrót pokrętła regulacyjnego o jeden obrót.

### **Wprowadzanie drutu elektrodowego do uchwytu spawalniczego**

- Wyłączyć zasilanie.
- W zależności od procesu spawania, zamocować odpowiedni uchwyt spawalniczy do gniazda Euro [1] dopasowując parametry znamionowe tego uchwytu do parametrów znamionowych źródła.
- Zdemontować z uchwytu dyszę gazu i końcówkę kontaktową lub końcówkę ochronną i końcówkę kontaktową. Następnie uchwyt wyprostować na płasko.
- Włożyć drut spawalniczy przez prowadnicę drutu w podajniku, nad rolkami napędowymi i przez prowadnicę gniazda Euro do prowadnicy w uchwycie spawalniczym. Drut spawalniczy może być wprowadzony ręcznie, łatwo i bez użycia siły, do prowadnicy uchwytu na odległość kilku centymetrów.

### **UWAGA**

Jeżeli podczas instalowania drutu elektrodowego do uchwytu spawalniczego należy użyć siły, może oznaczać to, że drut elektrodowy znajduje się poza prowadnica drutu w uchwycie spawalniczym.

- Włączyć zasilanie.
- Wcisnąć przycisk w uchwycie, aż drut wyjdzie za nagwintowany koniec uchwytu. Lub użyć przełącznika Test drutu / test gazu [13] – przełączyć w położenie test drutu, aż drut wyjdzie za nagwintowany koniec uchwytu.
- Po zwolnieniu przycisku uchwytu spawalniczego lub zwolnienie przełącznika test drutu [13], szpula nie powinna się odwijać.
- Odpowiednio wyregulować hamulec szpuli z drutem.
- Wyłączyć zasilanie.
- Zamontować właściwą końcówkę kontaktową.
- W zależności od procesu spawania i używanego uchwytu, zamontować na uchwycie dyszę gazową (proces GMAW, FCAW-GS) lub końcówkę ochronną (proces FCAW-SS).

### $\sqrt{ }$ UWAGA

Zachować środki ostrożności trzymając oczy i ręce daleko od końca uchwytu podczas wyjścia drutu elektrodowego z uchwytu.

### **Wymiana rolek napędowych**

### **UWAGA**

Podczas zmiany rolek napędowych a / lub prowadnicy drutu, urządzenie spawalnicze musi być wyłączone.

Podajnik cyfrowy **PF42** fabrycznie jest wyposażony w rolki napędowe V1.0/V1.2 do drutu litego.

Jeżeli zachodzi konieczność spawania drutem elektrodowym o innej średnicy należy zaopatrzyć się w odpowiednie rolki napędowe (patrz rozdział "Akcesoria") i postępować zgodnie z poniższym opisem:

- Wyłączyć zasilanie.
- Zwolnić ramiona dociskowe [53].
- Odkrecić śruby mocujące [54].
- Odchylić osłonę zabezpieczającą [55].
- Wymienić rolki napędowe [56] na zgodną z zastosowanym drutem elektrodowym i procesem spawania.

### **UWAGA**

Upewnij się, że prowadnica uchwytu spawalniczego i końcówki prądowe są dopasowane do wybranego rozmiaru drutu.

### $\sqrt{ }$  UWAGA

Do spawania drutami elektrodowymi o średnicy większej niż 1,6mm należy dodatkowo wymienić:

- Prowadnice drutu konsoli podającej [57] i [58].
- Prowadnicę drutu gniazda EURO [59].
- Docisnąć osłonę zabezpieczającą [55] do rolek napędowych.
- Całość skręcić śrubami mocującymi [54].
- Wprowadź ręcznie drut elektrodowy ze szpuli przez prowadnice drutu w podajniku, nad rolkami napędowymi i przez prowadnicę gniazda Euro do prowadnicy w uchwycie spawalniczym.
- Zablokować ramiona dociskowe [53].

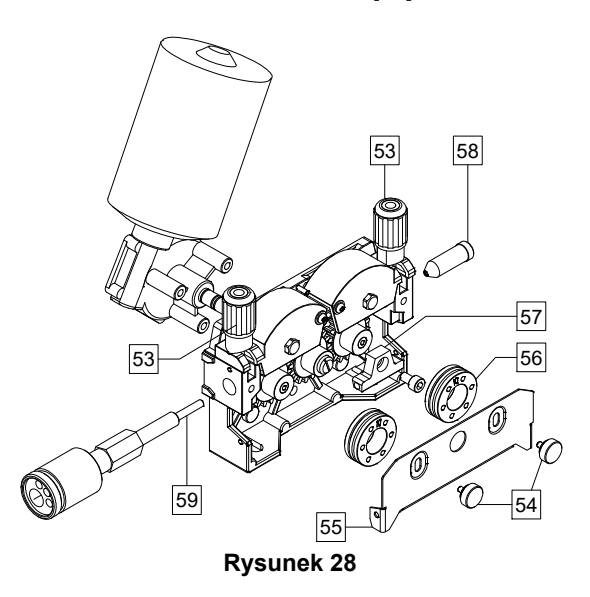

### **Podłączenie gazu osłonowego**

 **UWAGA**  Butla z gazem może wybuchnąć, jeśli jest uszkodzona.

- Zawsze stawiać butle z gazem w pozycji pionowej. Używać przeznaczonych do tego celu uchwytów ściennych lub specjalnych podwozi.
- W celu uniknięcia eksplozji lub pożaru, trzymać butlę z gazem z dala od miejsc, gdzie może ulec uszkodzeniu, podgrzaniu lub może być elementem obwodu elektrycznego.
- Ustawiać butlę z gazem z dala od obszaru spawania lub obwodu będącego pod napięciem.
- Nigdy nie podnosić urządzenia spawalniczego wraz z butlą gazową.
- Nie dotykaj cylindra elektrodą spawalniczą.
- Nagromadzony gaz osłonowy może szkodzić zdrowiu lub zabić. Aby uniknąć gromadzenia się gazu osłonowego, używać go w dobrze wentylowanych pomieszczeniach.
- Kiedy gaz osłonowy nie jest używany, by uniknąć ulatniania się gazu, zawór butli musi być dokładnie zamknięty.

### **UWAGA**

Urządzenie umożliwia stosowanie wszystkich gazów osłonowych i mieszanek osłonowych o maksymalnym ciśnieniu 5,0 barów.

### $\sqrt{ }$  UWAGA

Przed użyciem upewnić się, czy w butli znajduje się gaz odpowiedni do wykonywanej pracy.

- Wyłączyć zasilanie.
- Zainstalować odpowiedni regulator gazu na butli z gazem osłonowym.
- Podłączyć przewód gazowy do regulatora gazu używając opaski zaciskowej.
- Drugi koniec przewodu gazowego przyłączyć do gniazda szybkozłączki gazowej [7] umieszczonej na płycie tylnej maszyny.
- Odkręcić zawór gazowy.
- Wyregulować na regulatorze wypływ gazu osłonowego.
- Sprawdzić przepływ gazu używając przełącznika test gazu [13].

#### $\sqrt{ }$ UWAGA

Aby spawać procesem GMAW w osłonie CO2, należy użyć podgrzewacza gazu.

### **Konserwacja**

### **UWAGA**

W celu dokonania jakichkolwiek napraw, przeróbek lub czynności konserwacyjnych zaleca się kontakt z najbliższym serwisem lub firmą Lincoln Electric. Dokonywanie napraw i modyfikacji przez osoby lub firmy nieposiadające autoryzacji spowoduje utratę praw gwarancyjnych.

Jakiekolwiek zauważone uszkodzenia powinny być natychmiastowo zgłoszone i naprawione.

#### **Konserwacja podstawowa (codziennie)**

- Sprawdzać stan izolacji i połączeń kabli spawalniczych i izolację przewodu zasilającego. Wymienić przewody z uszkodzoną izolacją.
- Usuwać odpryski z dyszy gazowej uchwytu spawalniczego. Rozpryski mogą przenosić się z gazem osłonowym do łuku.
- Sprawdzać stan uchwytu spawalniczego. Wymieniać go, jeśli to konieczne.
- Sprawdzać stan i działanie wentylatora chłodzącego. Utrzymywać czyste otwory wlotu i wylotu powietrza chłodzącego.

#### **Konserwacja okresowa (po każdych 200 godzinach pracy, lecz nie rzadziej niż raz w roku)**

Wykonywać konserwację podstawową oraz, dodatkowo:

- Utrzymywać urządzenie w czystości. Wykorzystując strumień suchego powietrza (pod niskim ciśnieniem) usunąć kurz z części zewnętrznych obudowy i z wnętrza spawarki.
- Jeżeli zajdzie taka potrzeba, oczyścić i dokręcić gniazda spawalnicze.

Częstotliwość wykonywania czynności konserwacyjnych może różnić się w zależności od środowiska, w jakim urządzenie pracuje.

#### **UWAGA**

Nie dotykaj części wewnątrz urządzenia pod napięciem.

### $\langle \mathbf{I} \rangle$  UWAGA

Przed demontażem obudowy urządzenia, urządzenie musi zostać wyłączone oraz wtyczka przewodu zasilającego musi zostać odłączona z gniazda sieci zasilającej.

### $\langle \mathbf{I} \rangle$  UWAGA

Sieć zasilająca musi być odłączona od urządzenia przed każdą czynnością konserwacyjną i serwisową. Po każdej naprawie wykonać odpowiednie sprawdzenie w celu zapewnienia bezpieczeństwa użytkowania.

### **Zasady obsługi serwisowej klientów**

Firma Lincoln Electric Company produkuje i sprzedaje wysokiej jakości urządzenia spawalnicze, materiały eksploatacyjne i urządzenia do cięcia. Naszym wyzwaniem jest zaspokajanie potrzeb klientów i wykraczanie poza ich oczekiwania. Czasami nabywcy zwracają się do firmy Lincoln Electric o poradę lub informacje dotyczące użytkowania naszych produktów. Udzielamy naszym klientom odpowiedzi w oparciu o najlepsze dostępne w danym momencie informacje. Firma Lincoln Electric nie jest w stanie zagwarantować udzielenia tego typu porad i nie odpowiedzialności za tego typu informacje lub porady. W sposób wyraźny zrzekamy się wszelkich gwarancji, w tym gwarancji przydatności do jakiegokolwiek określonego celu klienta, w odniesieniu do tego typu informacji lub porad. W szczególności nie możemy przyjąć żadnej odpowiedzialności za aktualizację i korygowanie tego typu informacji lub porad po ich udzieleniu. Ponadto udzielenie informacji lub porad nie stwarza, nie rozszerza ani nie zmienia zakresu gwarancji w odniesieniu do sprzedaży naszych produktów.

Firma Lincoln Electric jest producentem reagującym na potrzeby swoich klientów, ale wybór i użytkowanie określonych produktów sprzedawanych przez firmę Lincoln Electric zależy wyłącznie i pozostaje wyłączną odpowiedzialnością klienta. Na wyniki uzyskiwane podczas stosowania tego typu metod produkcji i wymagań serwisowych ma wpływ wiele zmiennych czynników będących poza wpływem firmy Lincoln Electric.

Zastrzega się możliwość wprowadzania zmian – Niniejsze informacje odpowiadają naszej najlepszej wiedzy w chwili oddawania tekstu do druku. Wszelkie zaktualizowane informacje można znaleźć na stronie www.lincolnelectric.com

## **WEEE**

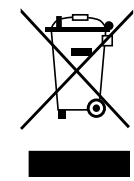

Nie wyrzucać osprzętu elektrycznego razem z normalnymi odpadami!

Zgodnie z Dyrektywą Europejską 2012/19/EC dotyczącą Pozbywania się zużytego Sprzętu Elektrycznego i Elektronicznego (Waste Electrical and Electronic Equipment, WEEE) i jej wprowadzeniem w życie zgodnie z międzynarodowym prawem, zużyty sprzęt elektryczny musi być składowany oddzielnie i specjalnie utylizowany. Jako właściciel urządzeń powinieneś otrzymać informacje o zatwierdzonym systemie składowania od naszego lokalnego przedstawiciela.

Stosując te wytyczne będziesz chronił środowisko i zdrowie człowieka!

## **Wykaz części Zamiennych**

#### **Wykaz części dotyczących instrukcji**

- Nie używać tej części wykazu dla maszyn, których kodu (code) nie ma na liście. Skontaktuj się z serwisem, jeżeli numeru kodu nie ma na liście.
- Użyj ilustracji montażu (assembly page) i tabeli, poniżej aby określić położenie części dla urządzenia z konkretnym kodem (code).
- Użyj tylko części z oznaczeniem "X" w kolumnie pod numerem głównym przywołującym stronę (assembly page) z indeksem modelu (# znajdź zmiany na rysunku).

Wraz z urządzeniem dostarczona jest lista części zamiennych "Spare Parts", w której znajdują się ilustracje z odnośnikami do poszczególnych części zamiennych.

## **Lokalizacja Autoryzowanych Punktów Serwisowych**

- W przypadku wszelkich usterek zgłaszanych w okresie obowiązywania gwarancji udzielonej przez firmę Lincoln nabywca musi skontaktować się z autoryzowanym punktem serwisowym firmy Lincoln (LASF).
- W celu uzyskania informacji na temat lokalizacji punktów serwisowych LASF należy skontaktować się z lokalnym przedstawicielem handlowym firmy Lincoln lub przejść na stronę: www.lincolnelectric.com/en-gb/Support/Locator.

## **Schemat Elektryczny**

Użyj Schematu elektrycznego umieszczonego w "Spare Parts" (lista części zamiennych).

07/06

12/05

09/16

## **Akcesoria**

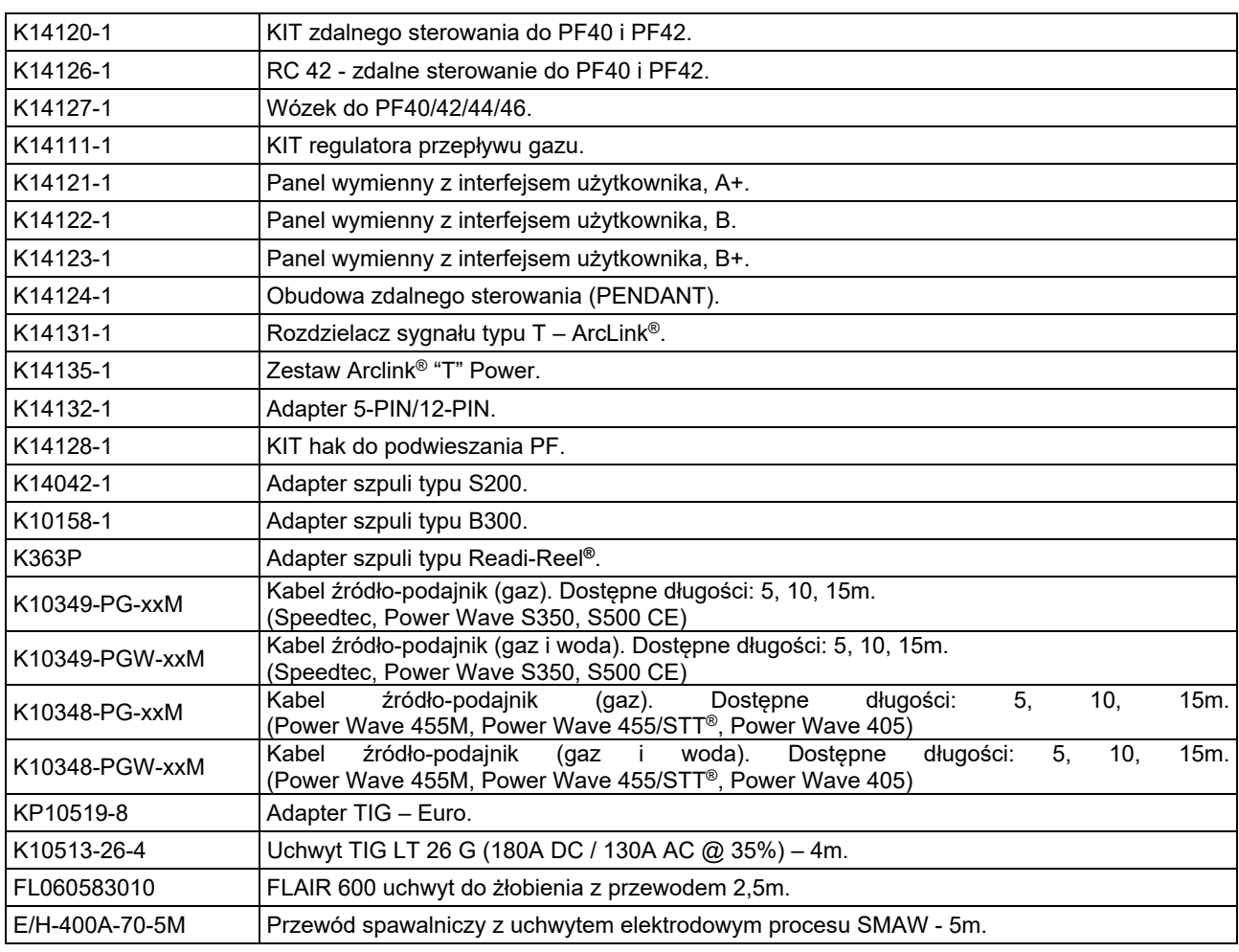

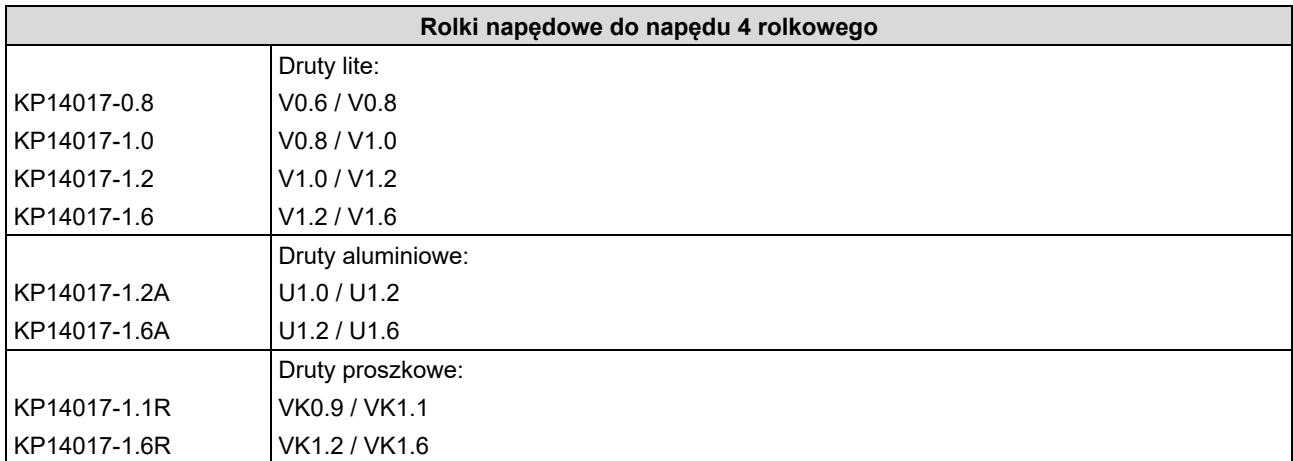

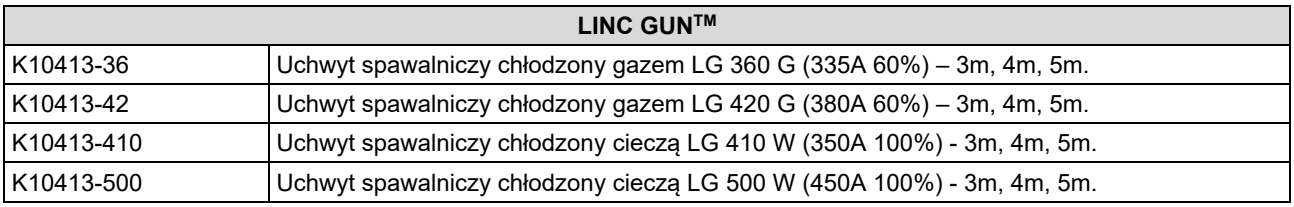

## **Diagram Połączeń**

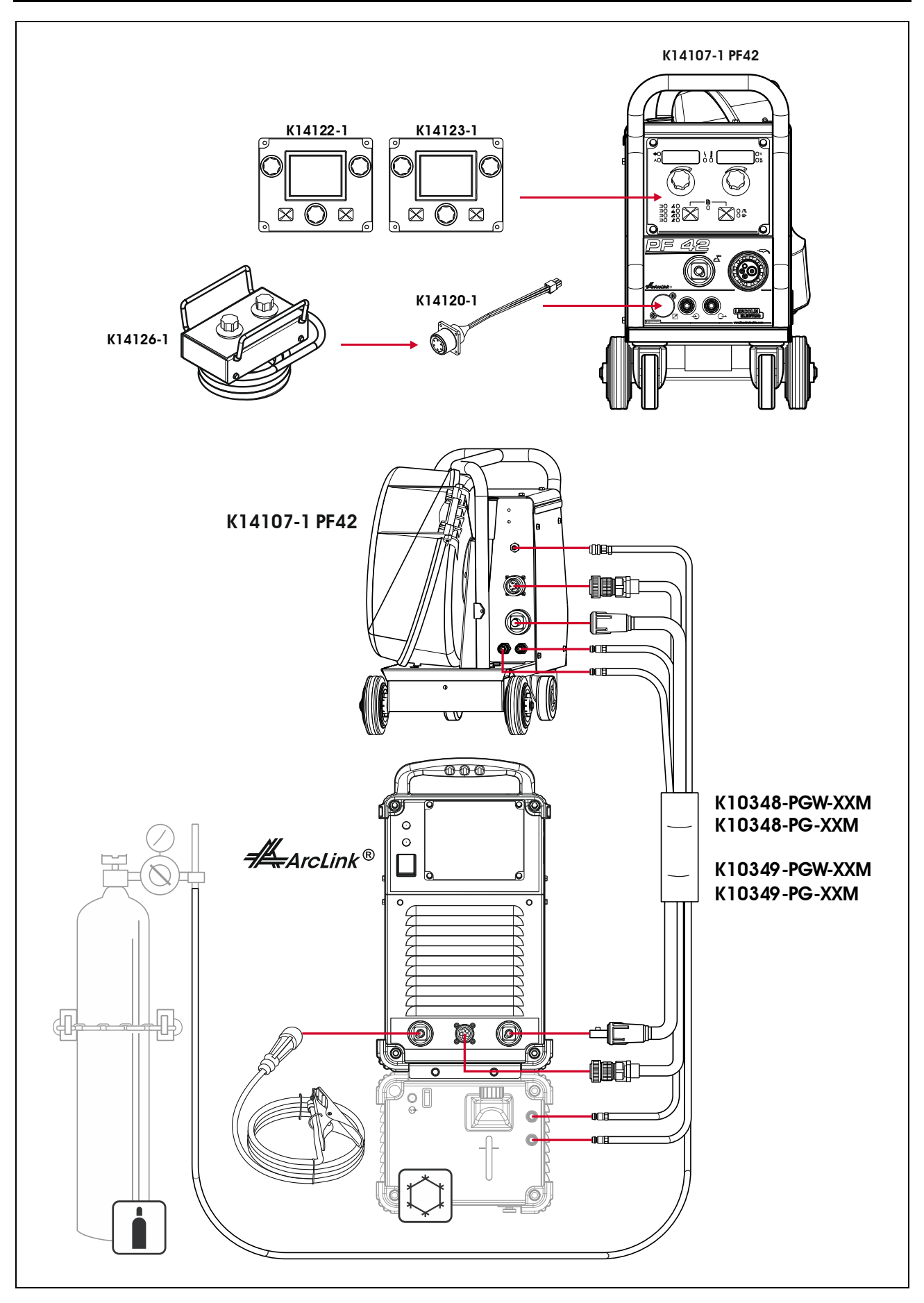

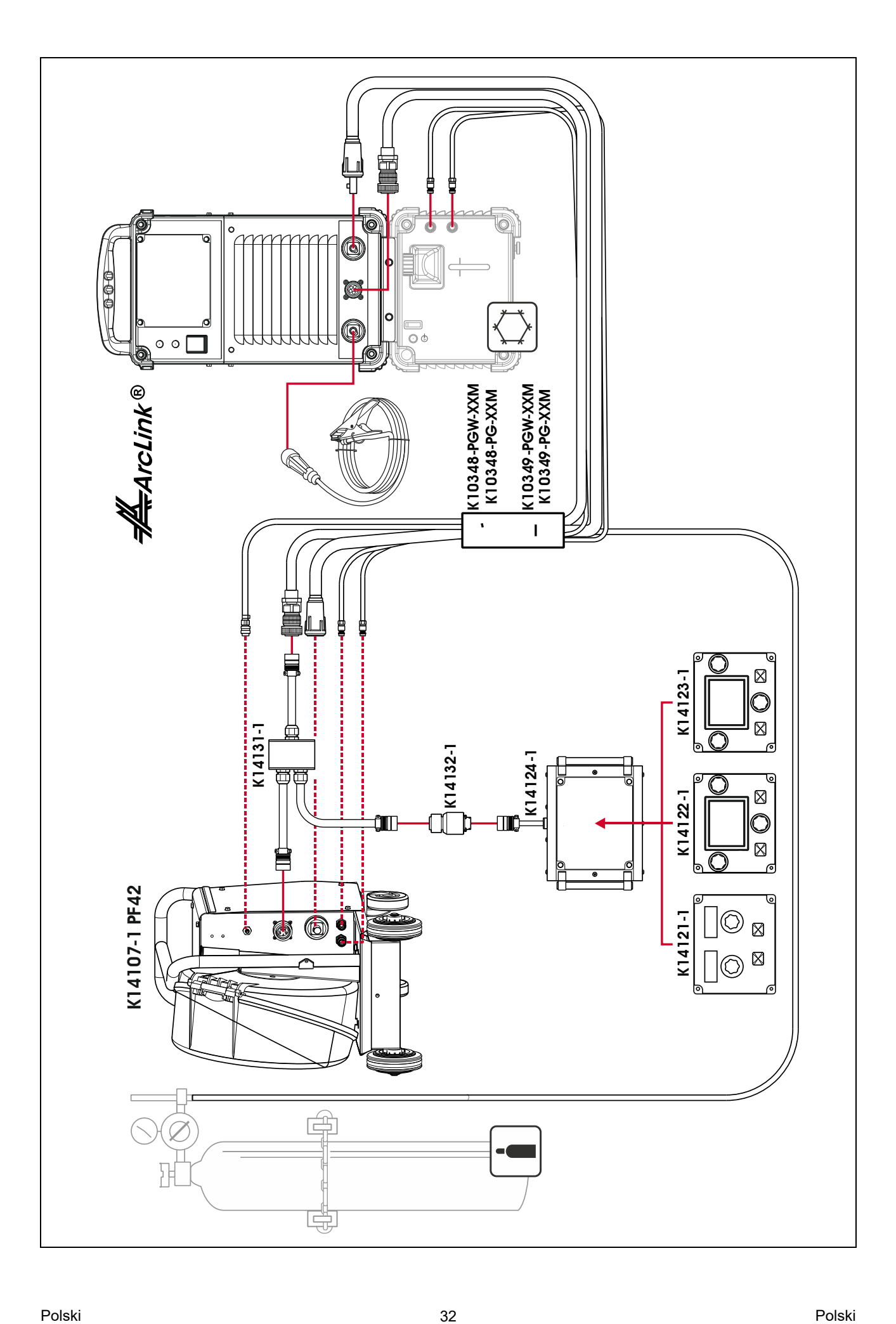

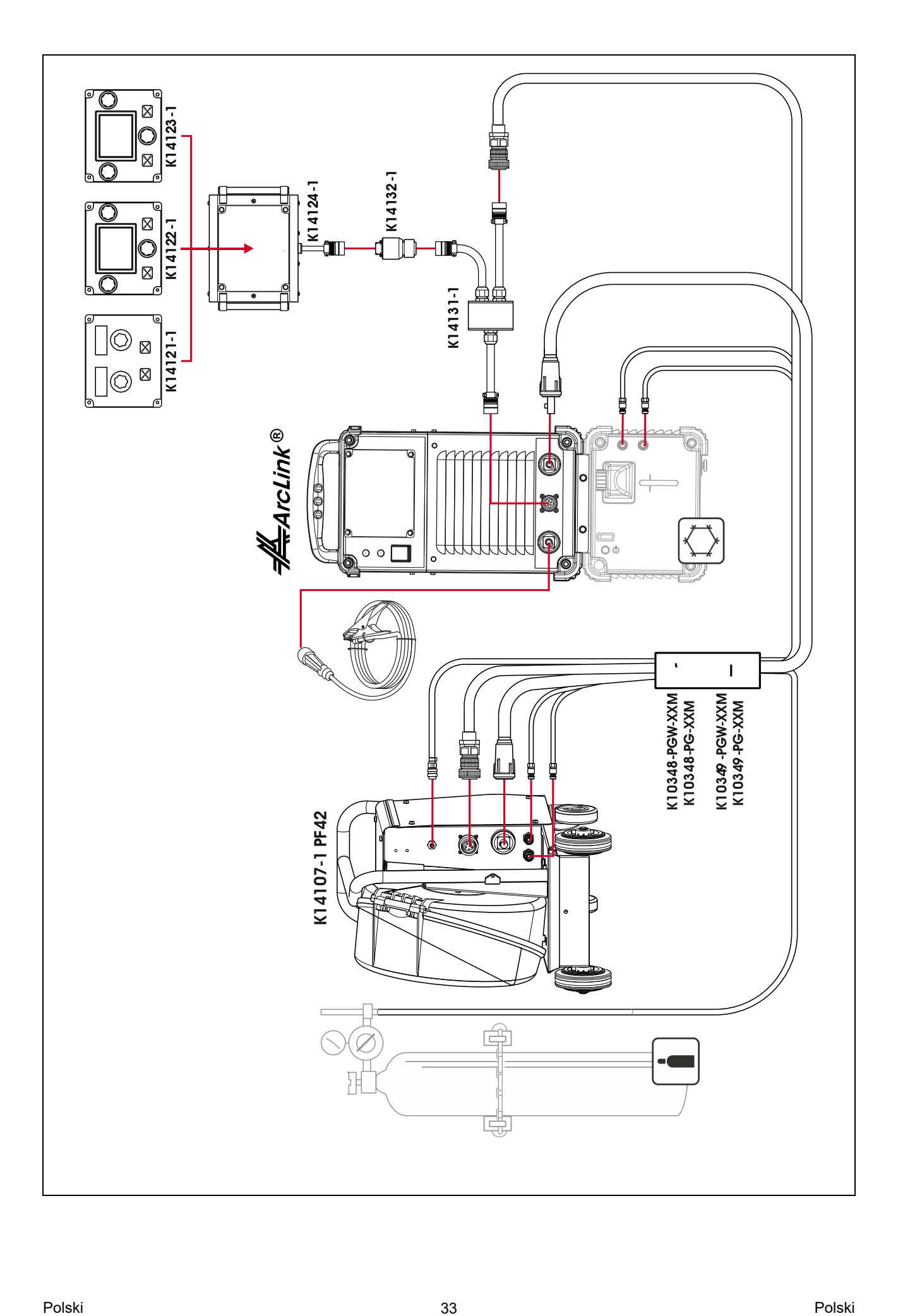